21. JULI 2023

# HANDBUCH ZUB HELENA ÖKOBILANZ **WOHNGEBÄUDE**

VERSION 1.6

WILHELM LIESE ZUB SYSTEMS GMBH www.zub-systems.de

# Inhalt

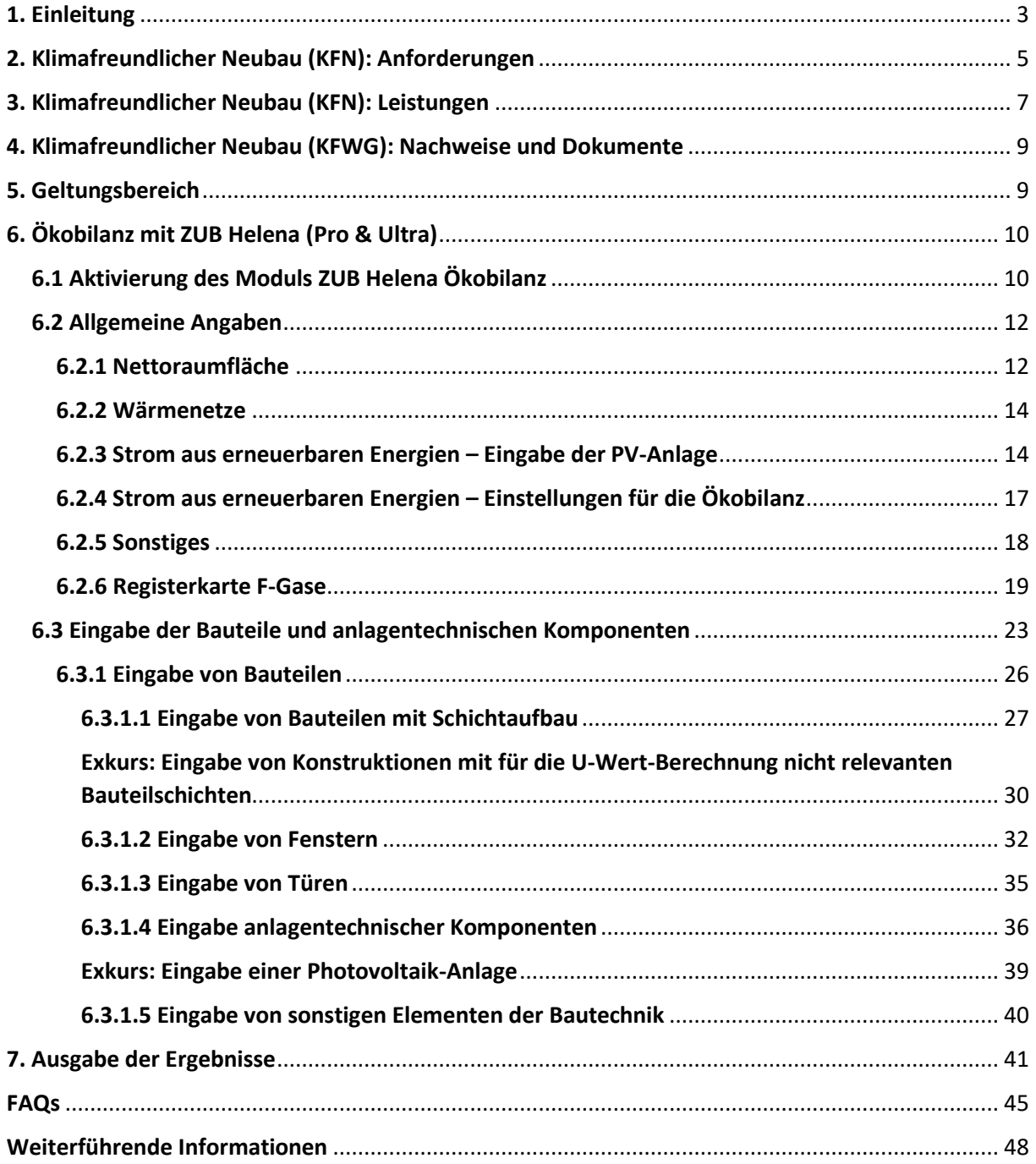

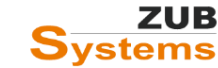

I

Die vorliegenden Unterlagen wurden nach bestem Wissen und mit größtmöglicher Sorgfalt zusammengestellt. Da Fehler jedoch nie auszuschließen sind, kann keine Gewähr für Vollständigkeit und Richtigkeit der Angaben übernommen werden. Insbesondere die Fortschreibung technischer Bestimmungen und Normen sowie deren Auslegung bedarf der eigenständigen und kritischen Prüfung und Diskussion der Beispiele anhand der aktuellen Regeln der Technik. Grundlage für reale Projekte müssen eigene Planungen und Berechnungen gemäß den jeweils geltenden rechtlichen Bestimmungen sein. Eine Haftung des Verfassers dieser Unterlagen für unsachgemäße, unvollständige oder falsche Angaben und aller daraus entstehenden Schäden wird grundsätzlich ausgeschlossen.

Das Urheberrecht liegt ausschließlich bei den Autoren. Eine Weiterverwendung der Unterlagen oder Teile der Unterlagen z. B. als Seminarunterlage oder Kopiervorlage für andere Fortbildungsveranstaltungen ist ebenso wie die Einspeicherung in elektronische Medien ohne ausdrückliche Zustimmung nicht gestattet!

Kassel, 2023

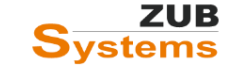

# <span id="page-3-0"></span>1. Einleitung

Seit dem 1. März 2023 fördert die Bundesregierung besonders klimafreundliche Gebäude mit günstigen Krediten. Gefördert werden klimafreundliche und energieeffiziente Neubauten über das Produkt "Klimafreundlicher Neubau" (KFN) bei der KfW.

Die Bundesregierung gewährt Förderungen in Form von zinsverbilligten Krediten, um die Nachhaltigkeitsstandards bei der Schaffung neuen Wohnraums und bei der Errichtung neuer Wohngebäude zu erhöhen. Ziel der Förderung ist

- die Reduzierung der Treibhausgasemissionen im Lebenszyklus,
- die Verringerung des eingesetzten Primärenergiebedarfs und
- die Steigerung des Einsatzes erneuerbarer Energien

unter Einhaltung von Prinzipien des nachhaltigen Bauens.

Gefördert werden der Neubau sowie der Ersterwerb von Wohngebäuden, die zum einen die Anforderungen des aktuell gültigen Gebäudeenergiegesetz (GEG) einhalten und die Ansprüche gemäß den "Technischen Mindestanforderungen Klimafreundlicher Neubau – Wohngebäude" genügen.

Gefördert werden die Stufen

- Klimafreundliches Wohngebäude
- Klimafreundliches Wohngebäude mit QNG.

Der geforderte Standard wird durch bauliche und anlagentechnische Maßnahmen zur Verbesserung der Energieeffizienz sowie durch die Einbindung erneuerbarer Energien erreicht. Folgende Anforderungen für ein klimafreundliches Wohngebäude (KFWG) müssen eingehalten werden:

- das Gebäude muss die Effizienzhaus-Stufe 40 erreichen;
- das Gebäude darf über keinen Wärmeerzeuger auf Basis fossiler Energien oder Biomasse verfügen;
- die Anforderungen an das Treibhauspotential (**Global Warming Potential - GWP**100) müssen erfüllt sein (der Nachweis erfolgt durch eine Lebenszyklusanalyse gemäß den LCA-Bilanzierungsregeln zu Qualitätssiegel Nachhaltiges Gebäude (QNG) – siehe www.qng.info/service/).

Ein klimafreundliches Wohngebäude mit QNG (KFWG-Q) wird erreicht, wenn zusätzlich eine Nachhaltigkeitszertifizierung nach dem Qualitätssiegel "Nachhaltiges Gebäude Plus (QNG-Plus) oder Premium (QNG-Premium) durchgeführt wird. Weitere Informationen zum "Qualitätssiegel Nachhaltiges Gebäude" (QNG) finden Sie im **HANDBUCH QUALITÄTSSIEGEL NACHHALTIGES GEBÄUDE** (Herausgeber: Bundesministerium für Wohnen, Stadtentwicklung und Bauwesen).

Das Modul **ZUB HELENA ÖKOBILANZ** ermöglicht die Erstellung der Lebenszyklusanalyse (die Bestimmung des GWP100-Wertes) für die Inanspruchnahme dieser Förderungen. Mit ZUB HELENA ÖKOBILANZ kann die Berechnung der Umwelteinwirkung aller im Gebäude

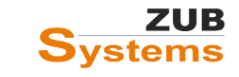

vorhandenen Konstruktionen und Anlagen für die Herstellung, Nutzung und Entsorgung berechnet werden.

Für die in ZUB Helena Pro bzw. Ultra bereits eingegebenen Daten zum Projekt (Konstruktionen mit Schichtaufbau, anlagentechnische Komponenten, usw.), können die passenden Datensätze aus der ausschließlich für die Förderung zugelassenen Rechenwert-Tabelle zugeordnet werden. Die Berechnung erfolgt auf Grundlage des *HANDBUCHS QUALITÄTSSIEGEL NACHHALTIGES GEBÄUDE*, Anhang 3.1.1 zur Anlage 3.

**Wichtiger Hinweis: ZUB HELENA ÖKOBILANZ ist ein Modul innerhalb der Software ZUB Helena. Für die Nutzung des Moduls ist eine gültige Version von ZUB Helena (Pro oder Ultra) notwendig.**

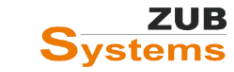

∥ 4

# <span id="page-5-0"></span>2. Klimafreundlicher Neubau (KFN): Anforderungen

### **Anforderungen NH-Klasse bzw. Nachhaltigkeitszertifizierung (QNG)**

Gemäß der Liste der technischen FAQs der Bundesförderung für effiziente Gebäude (für Effizienzhäuser, Effizienzgebäude und klimafreundliche Gebäude), erreicht ein Effizienzhaus bzw. -gebäude den Standard **KLIMAFREUNDLICHES WOHNGEBÄUDE MIT QNG (KFWG-Q)** im Neubau oder die NH-Klasse in der Sanierung, wenn diesem nach Fertigstellung auf der Grundlage einer Zertifizierung des Gebäudes ein **QUALITÄTSSIEGEL NACHHALTIGES GEBÄUDE (QNG)** in den Anforderungsniveaus **PLUS** oder **PREMIUM** vergeben wurde.

Weitere Informationen zum Qualitätssiegel NACHHALTIGES GEBÄUDE sind auf dem Informationsportal **QUALITÄTSSIEGEL NACHHALTIGES GEBÄUDE** [www.qng.info](http://www.qng.info/) veröffentlicht.

#### **Allgemeine Hinweise**

Der geforderte Standard wird durch bauliche und anlagentechnische Maßnahmen zur Verbesserung der Energieeffizienz sowie durch die Einbindung erneuerbarer Energien erreicht. Folgende Anforderungen für ein klimafreundliches Wohngebäude (KFWG) müssen eingehalten werden:

- das Gebäude muss die Effizienzhaus-Stufe 40 erreichen;
- das Gebäude darf über keinen Wärmeerzeuger auf Basis fossiler Energien oder Biomasse verfügen;
- die Anforderungen an das Treibhauspotential (Global Warming Potential GWP<sub>100</sub>) müssen erfüllt sein (der Nachweis erfolgt durch eine Lebenszyklusanalyse).

Ein klimafreundliches Wohngebäude mit QNG (KFWG-Q) wird erreicht, wenn zusätzlich eine Nachhaltigkeitszertifizierung nach dem Qualitätssiegel **NACHHALTIGES GEBÄUDE PLUS** (QNG-Plus) oder **PREMIUM** (QNG-Premium) durchgeführt wird. Weitere Informationen zum "Qualitätssiegel Nachhaltiges Gebäude" (QNG) finden Sie im **HANDBUCH QUALITÄTSSIEGEL NACHHALTIGES GEBÄUDE** (Herausgeber: Bundesministerium für Wohnen, Stadtentwicklung und Bauwesen)

Die folgende Tabelle zeigt die Mindestanforderungen, die beim Nachweis einzuhalten sind:

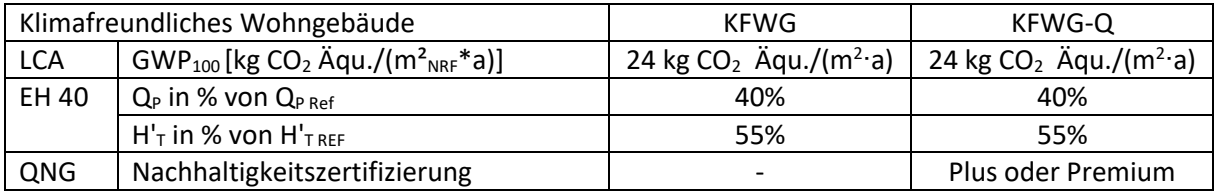

#### **Folgende Anforderungen müssen einhalten werden:**

#### **1. Effizienzhaus-Nachweis (KFWG & KFWG-Q)**

Die Anforderungen an ein **KfW-Effizienzhaus 40** müssen gemäß der obenstehenden Tabelle erfüllt sein (die angegebenen prozentualen Maximalwerte sind im Verhältnis zum entsprechenden Wert des Referenzgebäude ( $Q_{P \text{ Ref}}$ ; H $T_{T \text{ Ref}}$ ) einzuhalten). Die Berechnung des Effizienzhauses (also der Jahres-Primärenergiebedarf (Q<sub>P</sub>) und der auf die wärmeübertragende Umfassungsfläche des Gebäudes bezogene

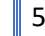

Transmissionswärmeverlust ( $H<sub>T</sub>$ )) muss nach GEG in Verbindung mit DIN V 18599 erfolgen.

Beachten Sie die **REGELUNGEN UND HINWEISE ZUM EFFIZIENZHAUSNACHWEIS**. Diese sind in der Anlage zum Merkblatt "Klimafreundlicher Neubau – Wohngebäude / Technische Mindestanforderungen" im Abschnitt 3 aufgeführt.

### **2. Lebenszyklusanalyse (KFWG & KFWG-Q)**

Durch die Durchführung einer Lebenszyklusanalyse wird der Wert für das Treibhausgaspotential (Global Warming Potential – GWP<sub>100</sub>) berechnet. Der in der obenstehenden Tabelle angegebene flächenbezogene Maximalwert ist einzuhalten. Die Berechnung erfolgt nach den Bilanzierungsregeln des QNG für Wohngebäude (siehe Handbuch **QUALITÄTSSIEGEL NACHHALTIGES GEBÄUDE**, Anhang 3.1.1 zur Anlage 3). Die Bezugsfläche für den GWP<sub>100</sub>-Wert ist gemäß QNG die Netto-Raumfläche (NRF (R)) nach DIN 277: 2021-08.

Weitere Regelungen und Hinweise finden Sie in der Anlage zum Merkblatt "Klimafreundlicher Neubau – Wohngebäude / Technische Mindestanforderungen" im Abschnitt 2.

### **3. Nachhaltigkeitszertifizierung (KFWG-Q)**

Die Nachhaltigkeitszertifizierung muss durch eine akkreditierte Zertifizierungsstelle, welche die Übereinstimmung des geplanten Gebäudes mit den Anforderungen des Qualitätssiegels "Nachhaltiges Gebäude" (QNG) des Bundesministeriums für Wohnen, Stadtentwicklung und Bauwesen (BMWSB) für die Anforderungsniveaus PLUS oder PREMIUM bestätigen.

Für z.B. Wohngebäude gelten zunächst folgende Anforderungen:

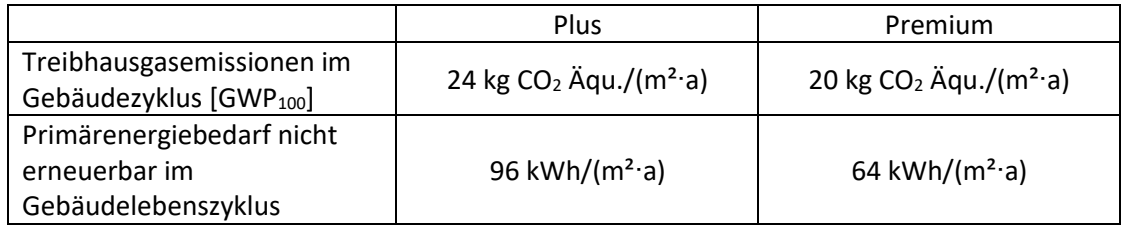

Darüber hinaus sind zusätzlich die jeweiligen besonderen Anforderungen an die

- nachhaltige Materialgewinnung,
- Schadstoffvermeidung in Baumaterialien und
- Barrierefreiheit

nach "Anlage 3 zum Handbuch des Qualitätssiegels Nachhaltiges Gebäude" einzuhalten.

### **4. Anlagentechnik (KFWG & KFWG-Q)**

Es werden zusätzliche Anforderungen an die Anlagentechnik gestellt.

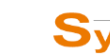

Z.B. sind ab dem 1. Januar 2024 Effizienzhäuser, die mit einer Luft-Wärmepumpen mit Außeneinheit ausgestattet sind, nur dann förderfähig, wenn die Geräuschemissionen der Außeneinheit 5db niedriger liegen als die Geräuschemissionsgrenzwerte für Wärmepumpen in der Europäischen Durchführungsverordnung Nr. 813/2013 (Ökodesign-Verordnung) in der Fassung vom 2. August 2013.

Die vollständige Liste der Anforderungen finden Sie in der Anlage zum Merkblatt "Klimafreundlicher Neubau – Wohngebäude / Technische Mindestanforderungen".

Detaillierte Informationen sowie nützliche Arbeitshilfen, wie z.B.:

- das Handbuch QUALITÄTSSIEGEL NACHHALTIGES GEBÄUDE:
- das Anhangdokument 3.1.1 LCA-Bilanzregeln Wohngebäude;
- die LCA-Rechenwert-Tabelle (Ökobilanzierung-Rechenwerte 2023);
- $\bullet$  u.v.m.

finden Sie auf dem **INFORMATIONSPORTAL QUALITÄTSSIEGEL NACHHALTIGES GEBÄUDE** (**https://www.qng.info/qng/qng-anforderungen/qng-siegeldokumente/**) des Bundesministeriums für Wohnen, Stadtentwicklung und Bauwesen.

# <span id="page-7-0"></span>3. Klimafreundlicher Neubau (KFN): Leistungen

Folgende Leistungen muss die Energieeffizienz-Expertin oder der Energieeffizienz-Experte (ggf. in Zusammenarbeit mit einem Nachhaltigkeitsberater oder -beraterin) beim Neubau eines KLIMAFREUNDLICHEN WOHNGEBÄUDES im Rahmen einer energetischen Fachplanung und Begleitung der Baumaßnahmen erbringen sowie deren Umsetzung bestätigen:

#### **Generelle Leistungen:**

- Der Energieberater / die Energieberaterin muss die "Bestätigung zum Antrag" für die geplante Förderstufe erstellen.
- Die für die Lebenszyklusanalyse und den Effizienzhaus-Nachweis relevanten Gebäudeparameter müssen den Fachplanern oder den ausführenden Unternehmen übergeben werden.
- Bei der Ausschreibung bzw. bei der Einholung von Angeboten muss der Energieberater / die Energieberaterin mitwirken. Des Weiteren müssen die Angebote auf Übereinstimmung mit Umfang und Qualität entsprechend den in der Lebenszyklusanalyse und im Effizienzhaus-Nachweis geplanten Maßnahmen überprüft werden.
- Der Energieberater / die Energieberaterin muss eine für das Bauvorhaben angemessene Anzahl von Baustellenbegehungen (mindestens jedoch eine) zur Sichtprüfung der in der Lebenszyklusanalyse und in der Effizienzhaus-Berechnung berücksichtigten Maßnahmen durchführen.

- Die für das Bauvorhaben verwendeten Materialien, Produkte und Komponenten müssen auf Übereinstimmung mit den in der Lebenszyklusanalyse und in der Effizienzhaus-Berechnung berücksichtigten Ansätzen überprüft werden.
- Die energetische Fachplanung und Begleitung der Baumaßnahme müssen dokumentiert werden. Die Dokumentation ist an den Bauherrn zu übergeben (siehe Anlage zum Merkblatt **KLIMAFREUNDLICHER NEUBAU – WOHNGEBÄUDE – TECHNISCHEN MINDESTANFORDERUNGEN** im Abschnitt 6 "Notwendige Nachweise und Dokumente").
- Die "Bestätigung nach Durchführung" ist für die umgesetzte Förderstufe zu erstellen.
- Bei Teilleistungen, die durch weitere Planer erbracht werden, sind diese von der Energieeffizienz-Expertin oder dem Energieeffizienz-Experten zu überprüfen (im Rahmen einer Gesamtverantwortung).

#### **Lebenszyklusanalyse**

- Der Energieberater / die Energieberaterin muss ein Gesamtkonzept (bestehend aus einem baulichen und energetischen Konzept), zur Einhaltung der Anforderung an das Treibhauspotenzial (GWP<sub>100</sub>), erstellen.
- Es muss eine Lebenszyklus-Berechnung für das Treibhauspotential (GWP<sub>100</sub>) nach den Bilanzierungsregeln des HANDBUCH QUALITÄTSSIEGEL NACHHALTIGES GEBÄUDE, Anhang 3.1.1 zur Anlage 3 erstellt werden. Für die Berechnung ist die Netto-Raumfläche (NRF (R)) nach DIN 277 (2021-08) zu ermitteln.

#### **Effizienzhausnachweis**

- Es ist ein energetisches Gesamtkonzept für den baulichen Wärmeschutz und die energetische Anlagentechnik zu erstellen.
- Es ist eine Effizienzhaus-Berechnung zu erstellen; bestehend aus der Berechnung für das Effizienzhaus und der Berechnung für das Referenzgebäude.
- Es sind die Einsparungen des Jahres-Primärenergiebedarfs, des Endenergiebedarfs und der CO<sub>2</sub> -Emissionen auf der Grundlage des GEG für das Effizienzhaus zu berechnen.
- Es ist ein Wärmebrückenkonzept zu erstellen (z.B. mit ZUB Argos).
- Es ist ein Luftdichtheitskonzept erstellen.
- Es sind Maßnahmen zum sommerlichen Wärmeschutz zu benennen und den Nachweis des sommerlichen Wärmeschutzes zu erstellen.
- Es ist ein Lüftungskonzept zu erstellen (z.B. mit ZUB Lüftungskonzept) und den Bauherrn über das Ergebnis zu informieren.
- Es ist die Durchführung und das Ergebnis einer Luftdichtheitsmessung zu prüfen, soweit für den Effizienzhaus-Nachweis relevant.
- Es ist die Einregulierung der energetischen Anlagentechnik zu prüfen.
- Es ist die Durchführung des hydraulischen Abgleichs zu prüfen.
- Es ist die Übergabe der energetischen Anlagentechnik zu prüfen (technische Einweisung des Betreibers/Bauherrn).

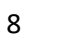

#### **Nachhaltigkeitszertifizierung**

Die QNG ‑ Zertifizierung des Gebäudes und die erreichte QNG ‑ Stufe (PLUS oder PREMIUM) muss formal geprüft werden auf:

- Übereinstimmung mit dem beantragten Standard,
- Übereinstimmung mit dem beantragten Gebäude (Adresse) und
- Akkreditierung der Zertifizierungsstelle.

Weitere Informationen finden Sie in dem Merkblatt "Klimafreundlicher Neubau -Wohngebäude - Technische Mindestanforderungen" der KfW.

Bitte beachten Sie, dass die hier zur Verfügung gestellten Informationen auf dem Merkblatt vom März 2023 basieren. Daher sollten die hier aufgeführten Informationen immer auf Aktualität hin überprüft werden.

# <span id="page-9-0"></span>4. Klimafreundlicher Neubau (KFWG): Nachweise und Dokumente

#### **Lebenszyklusanalyse**

Für die Zusammenstellung der notwendigen Nachweise und Dokumente zur Lebenszyklusanalyse ist nach Anhang 3.1.1 zur Anlage 3, Bilanzierungsregeln des QNG für Wohngebäude, Abschnitt 7 "Ergebnisdarstellung und Dokumentationsanforderungen" vorzugehen.

Darüber hinaus sind folgende Unterlagen zur Dokumentation erforderlich:

- Sämtliche Pläne (Grundrisse, Ansichten, Schnitte, Lageplan), auf deren Grundlage die Lebenszyklusberechnung erstellt wurde.
- Die Systemgrenze der Erfassung von Bauwerksteilen und Bauteilen für die Lebenszyklusanalyse ist in Anhang 3.1.1 zur Anlage 3, Bilanzierungsregeln des QNG für Wohngebäude, definiert. Diese ist in den Plänen zu markieren.
- Nachweise der Übereinstimmung der eingebauten Materialien, Produkte und Komponenten mit der Lebenszyklusberechnung (zum Beispiel Unternehmererklärungen, Herstellernachweise, Lieferscheine, Rechnungen, Fotos).

# <span id="page-9-1"></span>5. Geltungsbereich

**Wohngebäude** sind Gebäude nach GEG § 3, Absatz 1, Nummer 33, die nach ihrer Zweckbestimmung überwiegend dem Wohnen dienen. Hierzu gehören auch Wohn-, Altenund Pflegeheime und ähnliche Einrichtungen. Ferienhäuser und -wohnungen sowie Wochenendhäuser sind nur dann Wohngebäude im Sinne dieser Anlage, sofern sie in den Anwendungsbereich des GEG fallen.

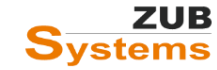

# <span id="page-10-0"></span>6. Ökobilanz mit ZUB Helena (Pro & Ultra)

Die Grundlage für die Erstellung einer Ökobilanz zum Nachweis der Einhaltung der technischen Anforderung (GWP) stellt die DIN EN 15643:2021-12 (Nachhaltigkeit von Bauwerken - Allgemeine Rahmenbedingungen zur Bewertung von Gebäuden und Ingenieurbauwerken) in Verbindung mit DIN EN 15978-1 (Nachhaltigkeit von Bauwerken - Methodik zur Bewertung der Qualität von Gebäuden - Teil 1: Umweltqualität) dar.

Bei der ökologischen Bewertung eines Gebäudes werden die Umwelteinwirkungen im Lebenszyklus eines Gebäudes in vier verschiedene Phasen unterteilt.

Die Lebenszyklusphasen eines Gebäudes sind:

- A Herstellung und Errichtung
- B Betrieb und Nutzung
- C Rückbau, Abfallbehandlung und Entsorgung
- D Vorteile & Belastungen außerhalb der Systemgrenze

Bei der Bewertung des Gebäudes hinsichtlich seiner Auswirkung auf die Umwelt werden die Lebenszyklusphasen in **Module** untergliedert. Bei der Lebenszyklusanalyse fliesen folgende Module in die Berechnung ein:

- A1 Rohstoffbeschaffung
- A2 Transport
- A3 Produktion
- B1 Nutzung (nur F-Gase, siehe Abschnitt 6.2.6 [Registerkarte F-Gase\)](#page-19-0)
- B4 Austausch
- B6 Energieverbrauch im Betrieb
- C3 Abfallbehandlung
- $\blacksquare$  C4 Entsorgung
- D1 Recyclingpotential
- D2 Effekte exportierter Energie

**Hinweis:** die Module D1 und D2 haben keine Auswirkungen darauf, ob der Nachweis der Einhaltung der technischen Anforderungen erbracht werden kann.

# <span id="page-10-1"></span>6.1 Aktivierung des Moduls ZUB Helena Ökobilanz

Zunächst wird die Lizenz in ZUB Helena aktiviert. Gehen Sie dazu im Programm ZUB HELENA auf den Abschnitt **ALLGEMEIN** / **BERECHNUNGSVERFAHREN** in die Registerkarte **ZUSÄTZLICHE BERECHNUNGEN**. Setzen Sie das Häkchen in der Checkbox **BILANZIERUNG DER NACHHALTIGKEIT NACH QNG (KLIMAFREUNDLICHER NEUBAU)**.

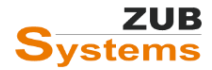

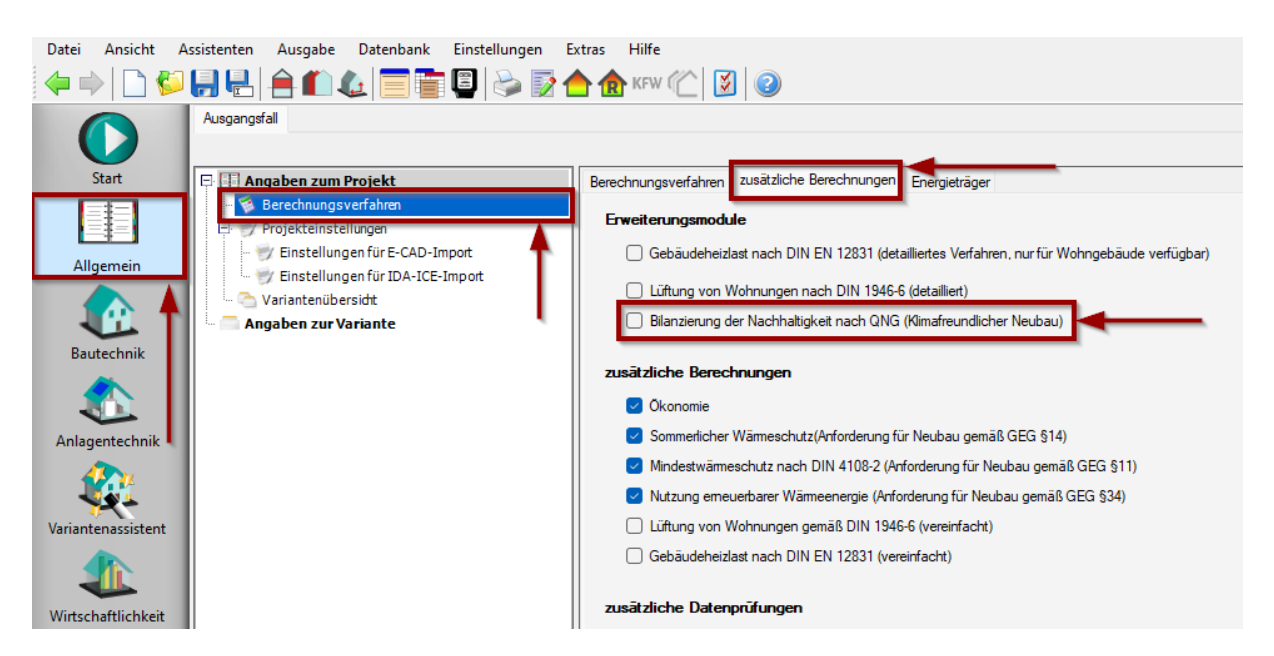

**Hinweis:** Für die Nutzung des Moduls ist eine gültige Version von ZUB Helena (Pro oder Ultra) sowie eine **separate Lizenz** für das Modul notwendig. Sie können eine Lizenz für das Modul auf unserer Internetseite www.zub-systems.de erwerben.

Die notwendigen Eingaben erfolgen anschließend im Abschnitt **ÖKOBILANZ**.

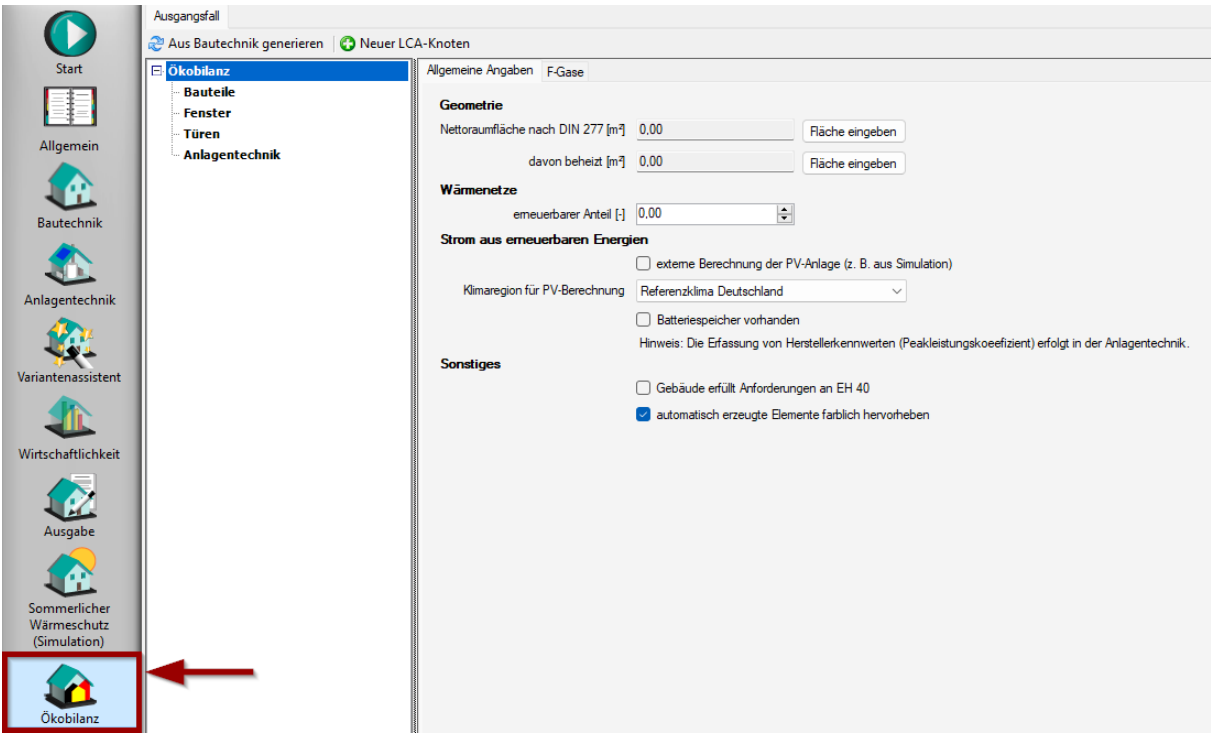

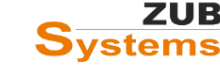

# <span id="page-12-0"></span>6.2 Allgemeine Angaben

#### <span id="page-12-1"></span>6.2.1 Nettoraumfläche

Für die Ökobilanz wird als Bezugsfläche die Nettoraumfläche (NRF (R)) nach DIN 277: 2021- 08 benötigt. Für die Nachweise sind daher die auf die NRF (R) bezogenen Werte maßgebend.

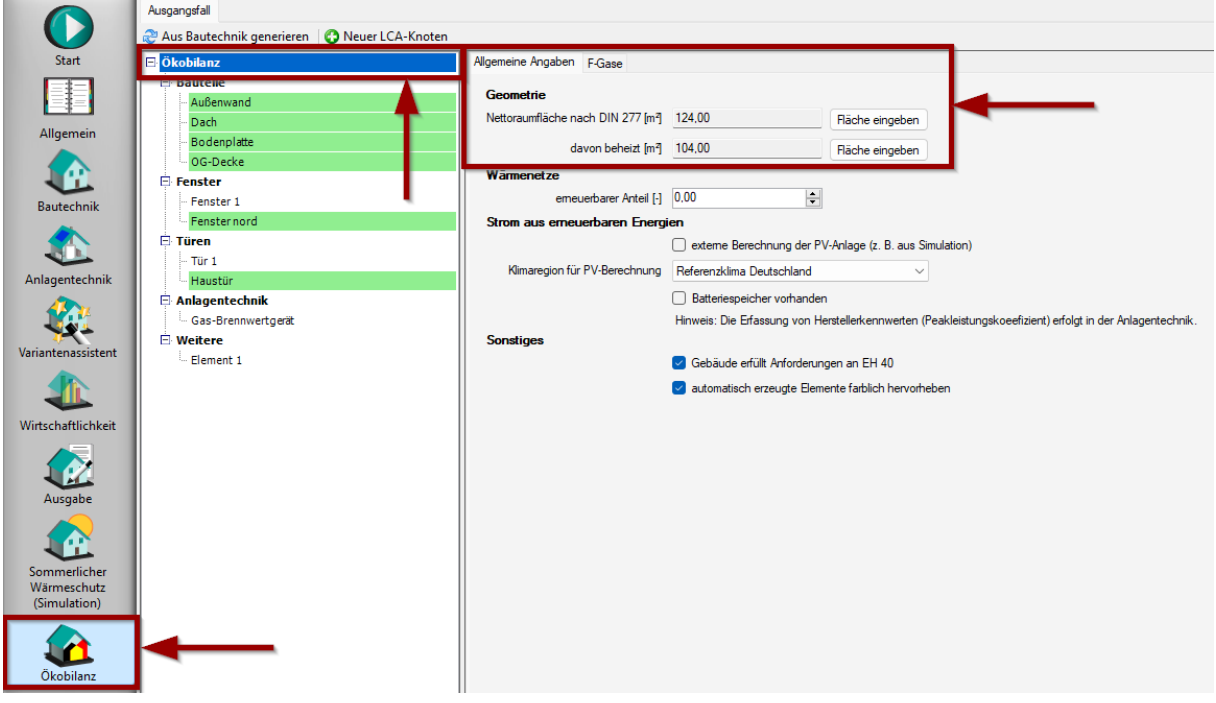

Exkurs: Für die Berechnung des End- und Primärenergiebedarfs nach GEG (bzw. DIN V 18599) wird bei Wohngebäuden die Gebäudenutzfläche A<sub>N</sub> und bei Nichtwohngebäuden die Nettogrundfläche (NGF) nach DIN 277-1 als Energiebezugsfläche zugrunde gelegt, die sich ausschließlich auf das beheizte Volumen bzw. die beheizten oder gekühlten Zonen des Gebäudes beziehen. Die Energiebezugsfläche nach GEG findet bei der Nachweisführung bezüglich der Treibhausgasemissionen gemäß QNG keine Anwendung.

Hinweis: Für die Nettogrundfläche (NGF) gilt die neue Bezeichnung Nettoraumfläche (NRF).

Im Gegensatz zur GEG bzw. BEG-Effizienzhausberechnung muss bei der Ökobilanz (bzw. bei der Lebenszyklusanalyse) auch der unbeheizte Bereich erfasst werden. Die Systemgrenzen gemäß den QNG-Bilanzierungsregeln können daher von den Systemgrenzen gemäß GEG (thermische Hüllfläche) abweichen.

Die Netto-Raumfläche (NRF) umfasst nach DIN 277: 2021-08 einen Anteil der Brutto-Grundfläche (BGF) aller Geschosse eines Gebäudes. Sie gliedert sich nach:

- Nutzungsfläche (NUF),
- Technikfläche (TF) und
- Verkehrsfläche (VF).

Die Netto-Raumfläche wird aus den lichten Maßen zwischen den Baukonstruktionen (in Höhe der Oberkanten der Boden- bzw. Deckenbelege) ermittelt.

Zur Netto-Raumfläche werden gemäß DIN 277: 2021-08 zugerechnet:

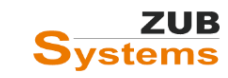

- Wandöffnungen und Wandnischen (z. B. Türen, Fenster, Durchgänge) mit einem lichten Querschnitt von größer 1 m²),
- freiliegende und fest eingebaute technische Anlagen und Gegenstände (z. B. Leitungen, Heizungsgeräte, Sanitärobjekte wie Bade- und Duschwannen),
- Vormauerungen, Vorwandinstallationen und Bekleidungen, die nicht raumhoch sind,
- Grundflächen von Installations- und Aufzugsschächten mit einem lichten Querschnitt größer 1,0 m² in jedem Geschoss, durch das sie führen,
- baukonstruktive Einbauten (z. B. Einbaumöbel, Einbauküchen),
- bewegliche Raumteiler, z. B. Vorhänge und Faltwände.

Unberücksichtigt bleiben

- konstruktive und gestalterische Vor- und Rücksprünge,
- Fuß- und Sockelleisten,
- Schrammborde und Unterschneidungen sowie
- vorstehende Teile von Fenster- und Türbekleidungen.

Weitere Hinweise:

- Grundflächen von z.B. Treppen oder Rampen sind dem darüberliegenden Geschoss zuzuordnen.
- Bei der untersten Treppe (oder Rampe) wird die Grundfläche dem Geschoss zugerechnet, auf dem die Treppe (oder Rampe) beginnt.
- Wird die Grundfläche durch Brüstungen oder Geländer begrenzt, ist die Grundfläche bis zu den Innenkanten dieser Konstruktion zu messen.

#### **Weitere Informationen finden Sie in DIN 277: 2021-08.**

Da die Nettoraumfläche auch die unbeheizten Bereiche miteinschließt, muss für die Ökobilanzierung noch der **BEHEIZTE ANTEIL** an der Nettoraumfläche eingegeben werden.

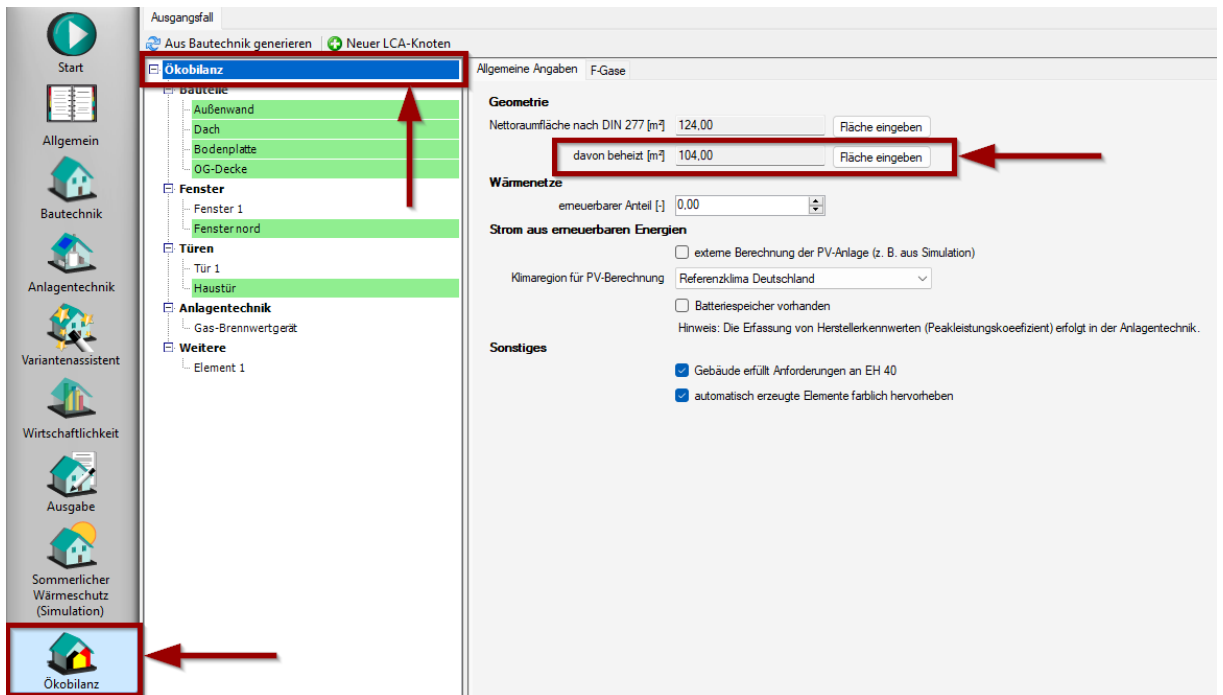

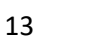

Die beheizte Nettoraumfläche wird nur bei Wohngebäuden benötigt um den Nutzerstrom, der mit 20 kWh/(m²∙a) nur für die beheizte Nettoraumfläche pauschal in Ansatz gebracht wird, zu berücksichtigen.

### <span id="page-14-0"></span>6.2.2 Wärmenetze

Die Angabe ist für die Berechnung der Ergebnisse im Modul B 6.1 (Betrieb) relevant. Bei der Verwendung von Wärmenetzen (die Eingabe erfolgt im Abschnitt **ANLAGENTECHNIK**), wird die berechnete Endenergie (gemäß DIN V 18599-Berechnung) anteilig mit dem Rechenwert für erneuerbar oder nicht erneuerbar bei der Bestimmung des Aufwandes für Primärenergie  $(QP_{ne})$  bzw. bei der Bestimmung der Treibhausgasemissionen (GWP<sub>100</sub>) in Ansatz gebracht.

Die Angabe des erneuerbaren Anteils in einem Wärmenetz, erfolgt als dimensionslose Zahl  $(z.B. 50\%$  Anteil = 0,5).

### <span id="page-14-1"></span>6.2.3 Strom aus erneuerbaren Energien – Eingabe der PV-Anlage

In ZUB Helena Ökobilanz kann der aus einer Photovoltaik-Anlage erzeugte Strom berücksichtigt werden. Die Eingabe der PV-Anlage erfolgt in ZUB Helena im Abschnitt **ANLAGENTECHNIK** unter **STROM AUS ERNEUERBAREN ENERGIEN**.

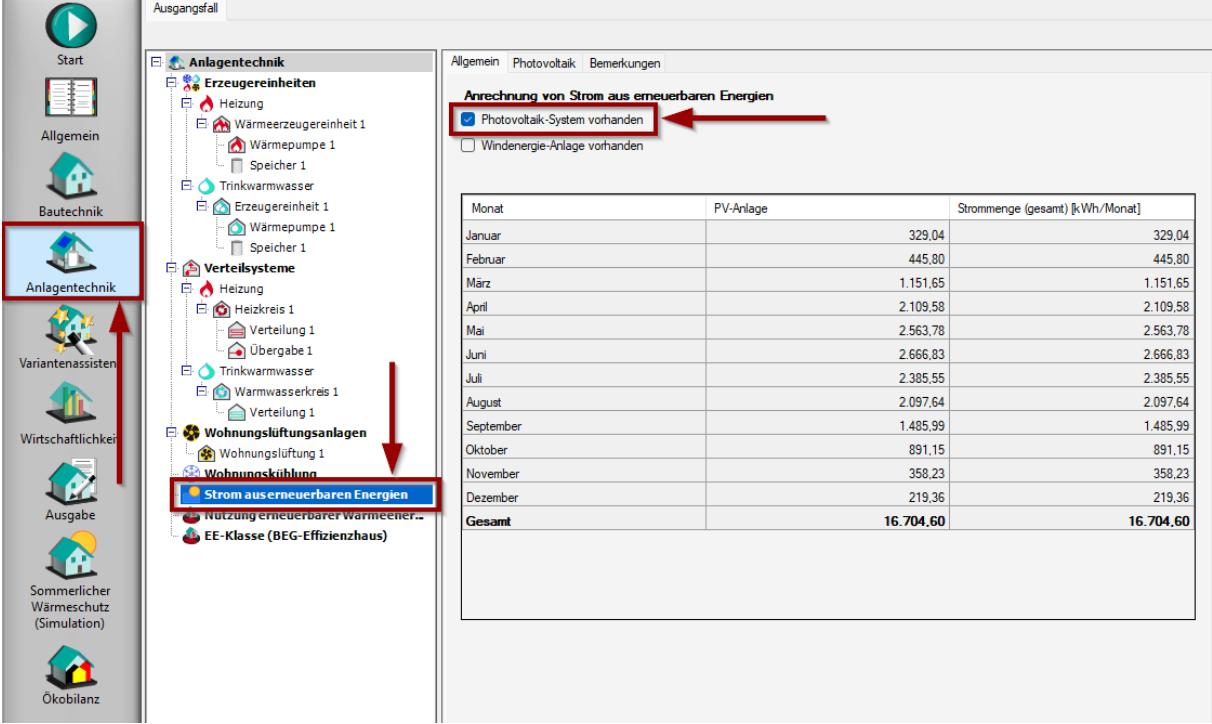

Im Wohnbau wird der eigengenutzte Anteil nach DIN V 18599 Teil 9 berechnet. Eine Eingabe des eigengenutzten Anteils ist nicht notwendig.

**Wichtiger Hinweis:** Ab dem 1. August 2023 gilt gemäß der Liste der technischen FAQs der Bundesförderung für effiziente Gebäude:

Bei der Ermittlung des Stromertrags von PV-Anlagen sind die lokalen Gegebenheiten (Strahlungsangebot, Verschattungssituation) zu berücksichtigen. Dazu erfolgt eine vom GEG abweichende Berechnung des Ertrags in Anlehnung an DIN V 18599-9: 2018-09:

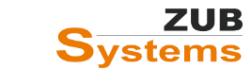

- Die mittlere monatliche Strahlungsintensität ist anhand der Klimaregion des Standorts gemäß DIN V 18599-9 Anhang E anzusetzen.
- Fläche, Neigung, Ausrichtung und Belüftung der PV-Module sind gemäß Planung bzw. nach Durchführung gemäß der tatsächlichen Ausführung zu berücksichtigen.
- Zur Berücksichtigung der lokalen Verschattungssituation sind die Regelungen in TFAQ 12.07 "Anrechnung von Strom nach § 23 GEG, Berücksichtigung von Verschattungen" heranzuziehen.
- Es darf ein flächenbezogener Peakleistungskoeffizient der PV-Module nach Herstellerangaben oder ein Standardwert nach Tabelle B.2 in DIN V 18599-9 verwendet werden.

### **Die Durchführung von Simulationsrechnungen zur Ermittlung des PV-Ertrags ist ab dem 1. August 2023 daher nicht mehr zulässig.**

Die Eingabe der Kennwerte der PV-Anlage erfolgt im Abschnitt **ANLAGENTECHNIK** unter **STROM AUS ERNEUERBAREN ENERGIEN** in der Registerkarte **PHOTOVOLTAIK**.

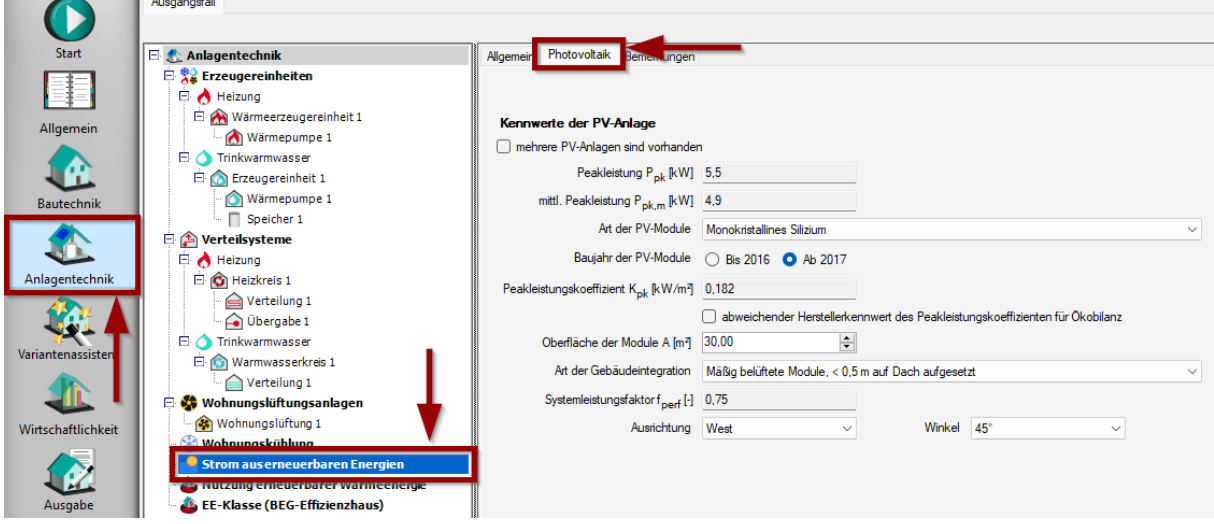

Es besteht die Möglichkeit einen abweichenden Herstellerkennwert für den Peakleistungskoeffizienten (der PV-Module) für die Ökobilanz einzugeben. Setzen Sie dafür das Häkchen in der entsprechenden Checkbox und geben Sie den Peakleistungskoeffizienten ein (**in der Einheit kW/m²**).

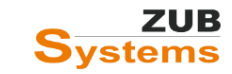

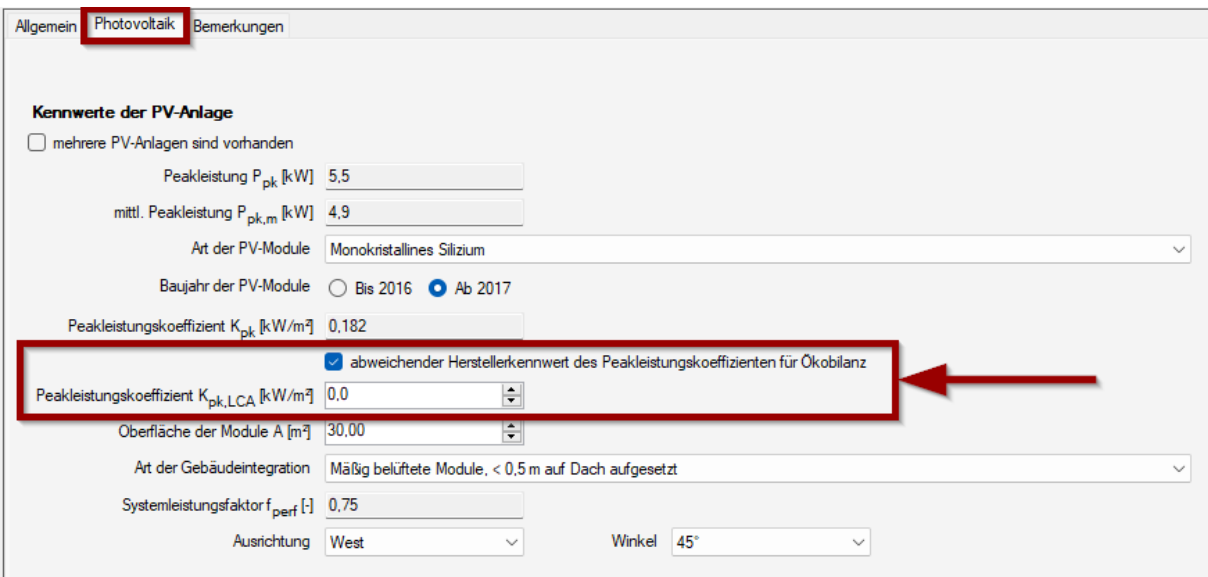

**Wichtiger Hinweis:** Wird ein abweichender Peakleistungskoeffizient eingegeben, wird ein PV-Ertrag zusätzlich für die Ökobilanz ermittelt. Die Eingabe und die Berechnung des Ertrags betrifft nicht die Berechnung nach GEG (bzw. DIN V 18599). Das Ergebnis des erzeugten PV-Stroms für die Ökobilanz kann in den Sofortberichten in der **ERGEBNISKATEGORIE: ÖKOBILANZ** im **ERGEBNISABSCHNITT: KENNWERTE ZUM GEBÄUDE** betrachtet werden.

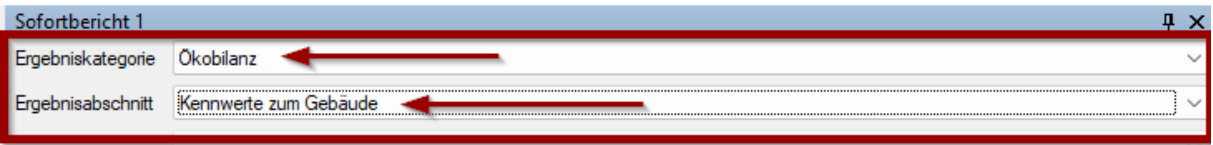

Drucken Excel-Export

### Kennwerte zum Gebäude

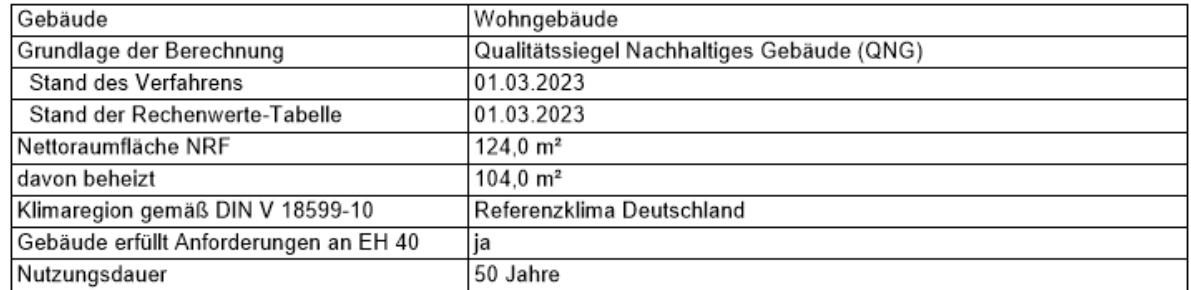

# Eingangswerte aus Berechnung nach DIN V 18599

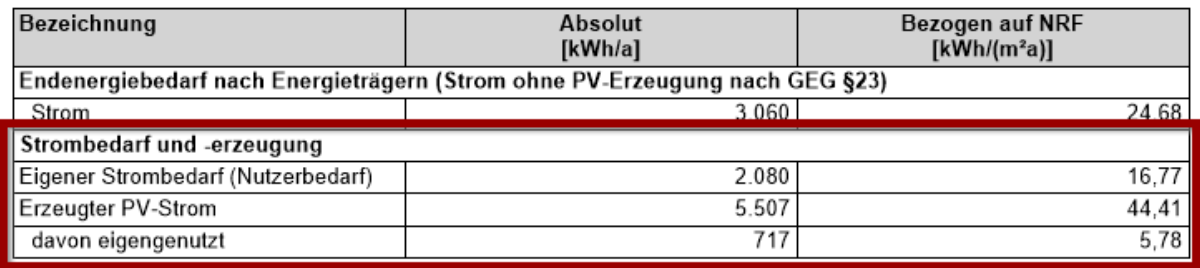

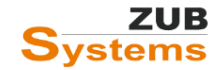

In der Ökobilanzierung wird zunächst der durch die PV-Anlage erzeugte Strom berechnet (die Berechnung erfolgt im Abschnitt **ANLAGENTECHNIK** unter **STROM AUS ERNEUERBAREN ENERGIEN** (nach DIN V 18599-9 unter Berücksichtigung der technischen FAQs der KfW)).

Im nächsten Schritt wird der Strombedarf für den Gebäudenutzer bestimmt. Es wird gemäß den Bilanzierungsregeln des QNG für Wohngebäude (Anhang 3.1.1 zur Anlage 3) ein Bedarf von **20 kWh Endenergie (Netzstrom)/m² beheizte NRF** angenommen.

Abschließend wird der erzeugte PV-Strom ins Verhältnis zum eigengenutzten Strom gesetzt. Bei der Ökobilanzierung wird nur der eigengenutzte Strom berücksichtigt.

Die Ergebnisse können im Sofortbericht (ERGEBNISKATEGORIE: ÖKOBILANZ / ERGEBNISABSCHNITT: KENNWERTE ZUM GEBÄUDE) überprüft werden.

#### Eingangswerte aus Berechnung nach DIN V 18599

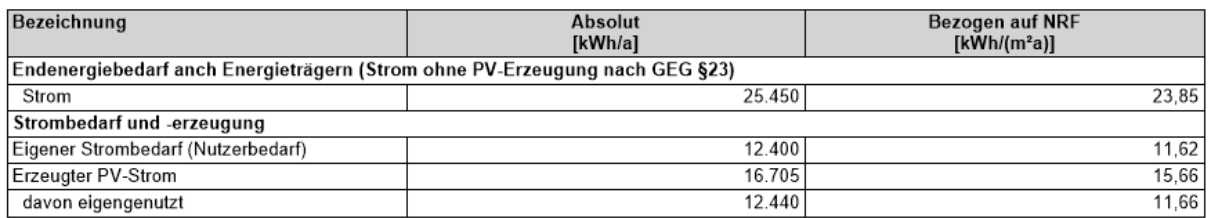

#### <span id="page-17-0"></span>6.2.4 Strom aus erneuerbaren Energien – Einstellungen für die Ökobilanz

Im Abschnitt **STROM AUS ERNEUERBAREN ENERGIEN** kann zunächst die Eingabe der Erträge (bzw. des erzeugten PV-Stroms) und des eigengenutzten Anteils aus einer PV-Simulation eingegeben werden. Setzen Sie dafür das Häkchen in der Checkbox **EXTERNE BERECHNUNG DER PV-ANLAGE (Z.B. AUS SIMULATION)**.

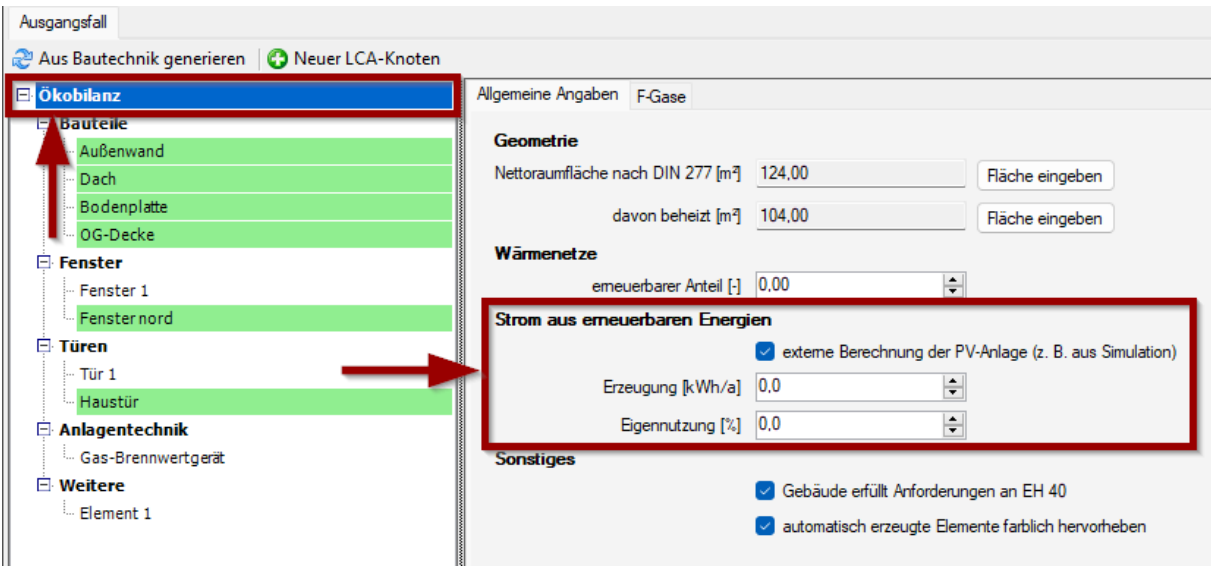

**Wichtiger Hinweis:** Die externe Berechnung der PV-Anlage und des Eigennutzungsanteils sind nach den Techn. FAQ der KfW nur bis **31.7.2023** zulässig.

Werden keine Daten aus einer PV-Simulation verwendet, erfolgt die Berechnung nach DIN V 18599-9 unter Berücksichtigung der technischen FAQs der KfW. Die Eingabe der PV-Anlage erfolgt im Abschnitt **ANLAGENTECHNIK**.

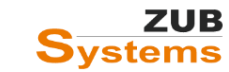

Als nächstes kann die Klimaregion für die Berechnung der PV-Anlage ausgewählt bzw. geändert werden. Die Auswahl der Klimaregion wird für die Bestimmung der mittleren monatlichen Strahlungsintensität des Standorts gemäß DIN V 18599-9 Anhang E benötigt.

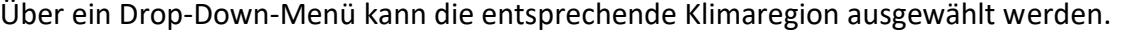

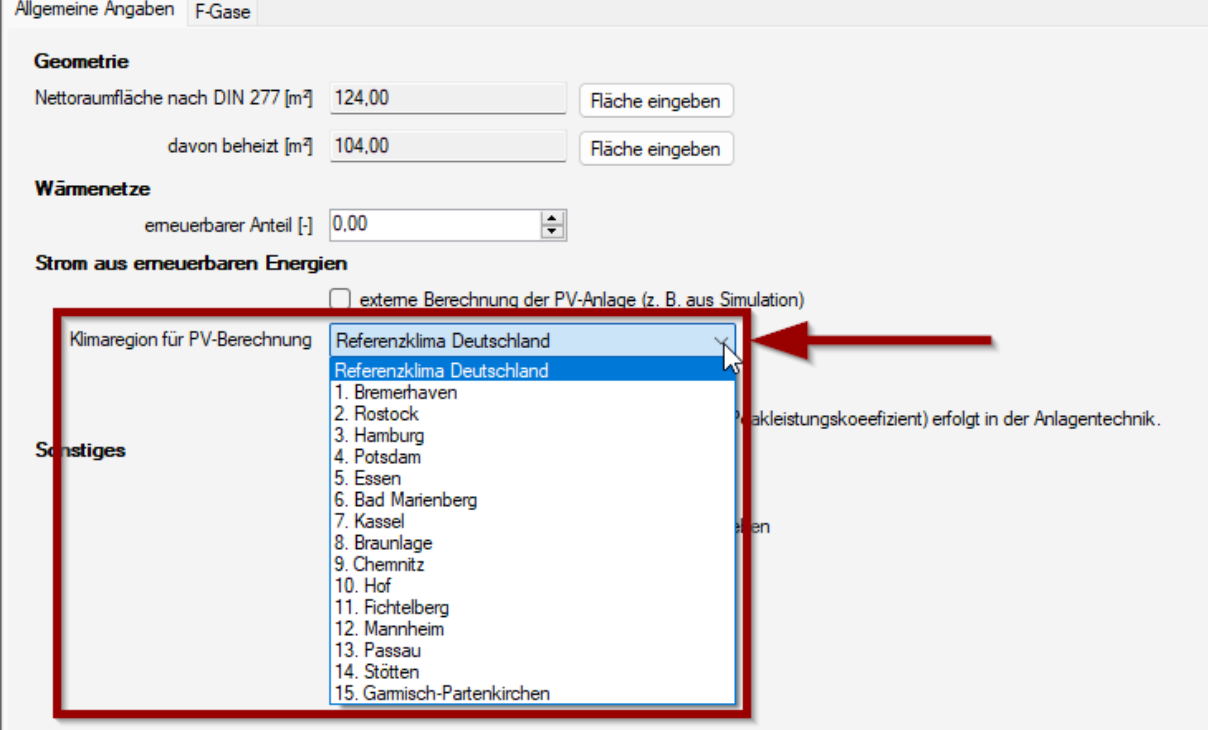

In ZUB Helena Ökobilanz ist es zudem möglich einen Batteriespeicher zu berücksichtigen. Der Batteriespeicher nimmt Einfluss auf die Berechnung des eigengenutzten Anteils des erzeugten PV-Stroms. Um einen Batteriespeicher zu berücksichtigen, setzen Sie das Häkchen in der Checkbox **BATTERIESPEICHER VORHANDEN**.

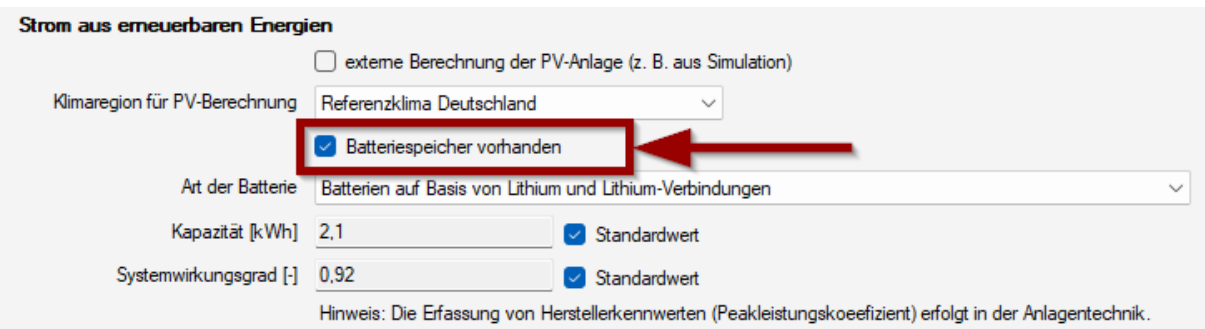

Anschließend kann die **Art der Batterie** über das Drop-Down-Menü ausgewählt werden.

Je nach Auswahl werden Standardwerte hinsichtlich der Kapazität und des Systemwirkungsgrades angezeigt. Alternativ können anstelle von Standardwerten auch Herstellerangaben verwendet werden.

#### <span id="page-18-0"></span>6.2.5 Sonstiges

Durch Setzen des Häkchens in der Checkbox **GEBÄUDE ERFÜLLT DIE ANFORDERUNGEN AN EH 40** wird der Sockelbetrag zur pauschalen Berücksichtigung von Teilen technischer Anlagen für

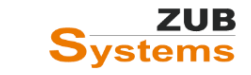

das Modul D1 bestimmt. Die Festlegung erfolgt nach Anhang 3.1.1 zur Anlage 3 gemäß Tabelle 7. Diese Angabe ist nur für Wohngebäude relevant.

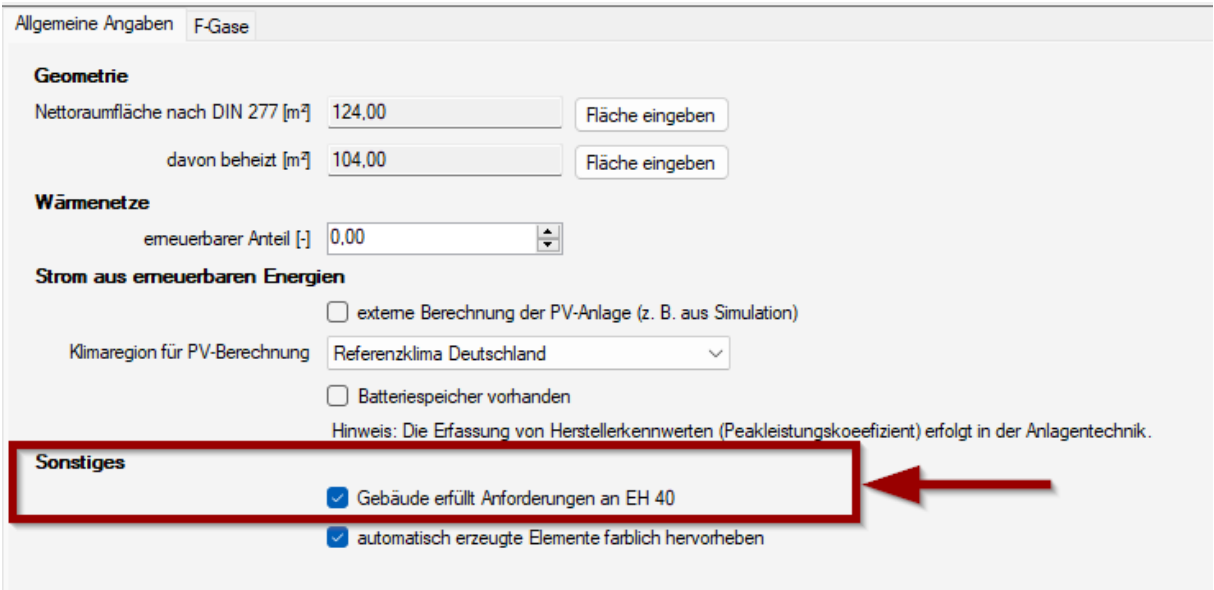

Durch Setzen des Häkchens in der Checkbox **AUTOMATISCH ERZEUGTE ELEMENTE FARBLICH HERVORHEBEN** werden die Bauteile, die bereits in der Bautechnik angelegt wurden (z.B. für den GEG-Nachweis), farblich hervorgehoben.

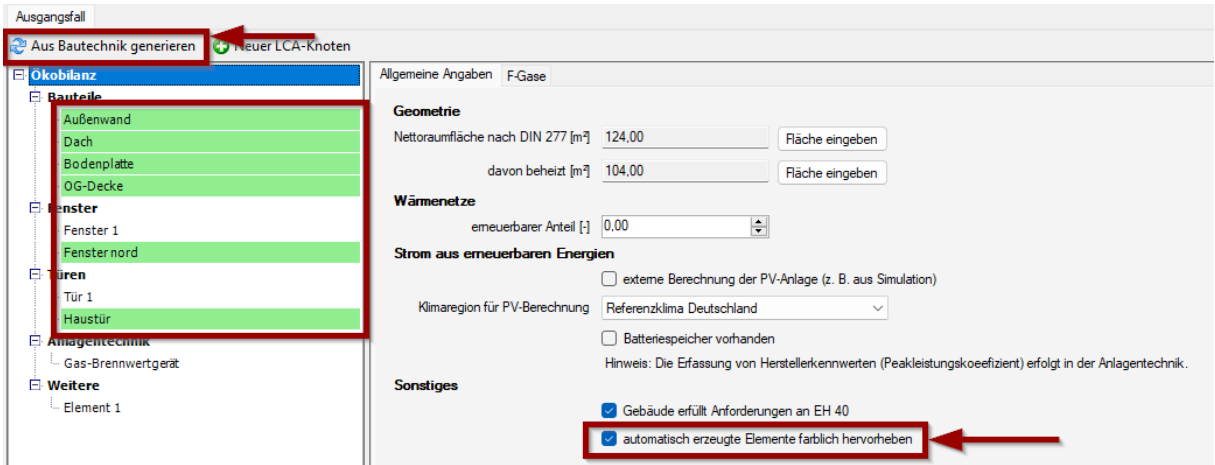

#### <span id="page-19-0"></span>6.2.6 Registerkarte F-Gase

Die Berücksichtigung von F-Gasen (Fluorierte-Gase auch nicht natürliche Kältemittel) nach QNG-Anhangdokument 3.3 (*SONDERBERECHNUNGSVORSCHRIFT F-GASE ZU LCA BILANZIERUNGSREGELN QNG*) ist möglich. Die Sonderberechnungsvorschrift regelt die ergänzende Berücksichtigung des Moduls B1 (Nutzung) für den Fall des Einsatzes nicht natürlicher Kältemittel in neu zu errichtenden Wohn- und Nichtwohngebäuden sowie für die Errichtung von Neuanlagen mit nicht natürlichen Kältemitteln im Zuge einer Komplettsanierung.

Die Berücksichtigung erfolgt in ZUB HELENA ÖKOBILANZ unter **ÖKOBILANZ** in der Registerkarte **F-GASE**.

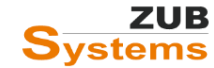

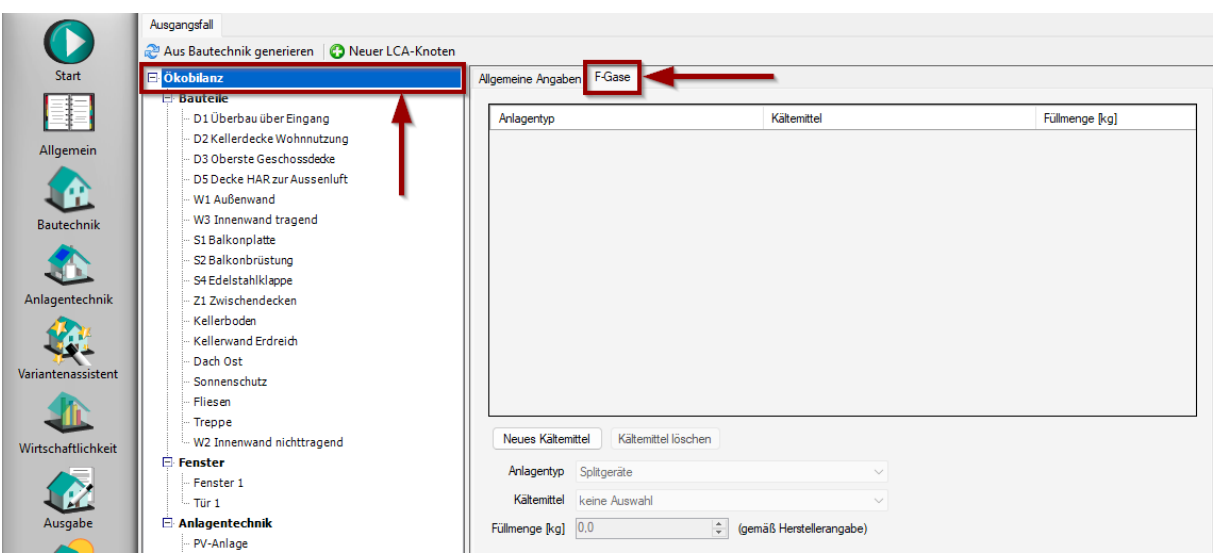

Der Einsatz (und damit die Berücksichtigung im Rechenverfahren) umfasst neben den RLT-Anlagen auch alle weiteren technischen Systeme mit Kältemitteln, die im Rahmen des GEG-Nachweises für die energetische Bewertung des Gebäudes zu berücksichtigen sind (z.B. Wärmerückgewinnungsanlagen, Wärmepumpen, usw.).

Beachten Sie die ausführlichen Informationen im Anhang 3.3 zur Anlage 3 "**Sonderberechnungsvorschrift F-Gase zu den LCA-Bilanzierungsregeln des QNG**".

Als Grundlage für die Berechnung wird nur das Modul B1 (Nutzung) verwendet. In die Bilanz geht daher -vereinfachend- nur der nutzungsbezogene Anteil für die nicht natürlichen Kältemittel ein. Dieser nutzungsbezogene Anteil setzt sich aus Leckageverlusten und Verlusten bei der Entnahme (Entsorgung) im Zuge des Rückbaus der Anlagentechnik zusammen.

Aus Vereinfachungsgründen darf auf die Herstellung sowie die Abfallbehandlung und Entsorgung der Kältemittel verzichtet werden.

Über die Schaltfläche **NEUES KÄLTEMITTEL** können Sie das entsprechende Kältemittel sowie den Anlagentyp und die Füllmenge eingeben.

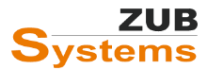

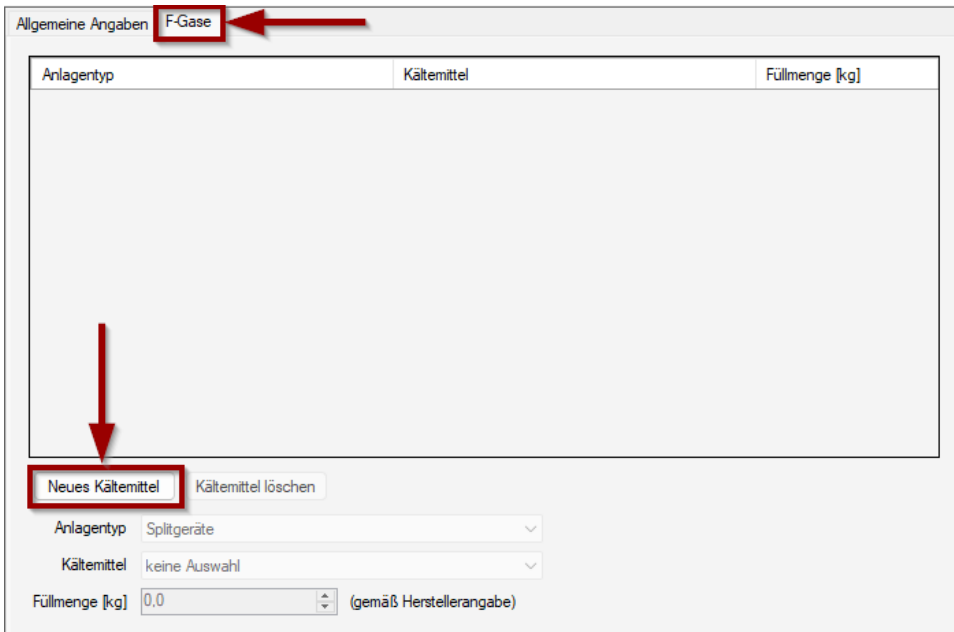

Zunächst können Sie in der Zeile **ANLAGENTYP** aus folgenden Anlagen, die mit nicht natürlichen Kältemitteln (welche die QNG-Kältemittelanforderung nicht erfüllt) betrieben werden, auswählen:

- Splitgerät
- Multisplit
- VRF
- Kältemaschinen Turboverdichter
- Chiller
- Wärmepumpen
- alle weiteren Anlagentypen

Gemäß dieser Auswahl werden für das Berechnungsverfahren die Leckagerate, die Entsorgungsrate und der Austauschzyklus (innerhalb von 50 Jahren) festgelegt.

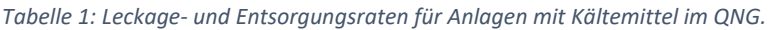

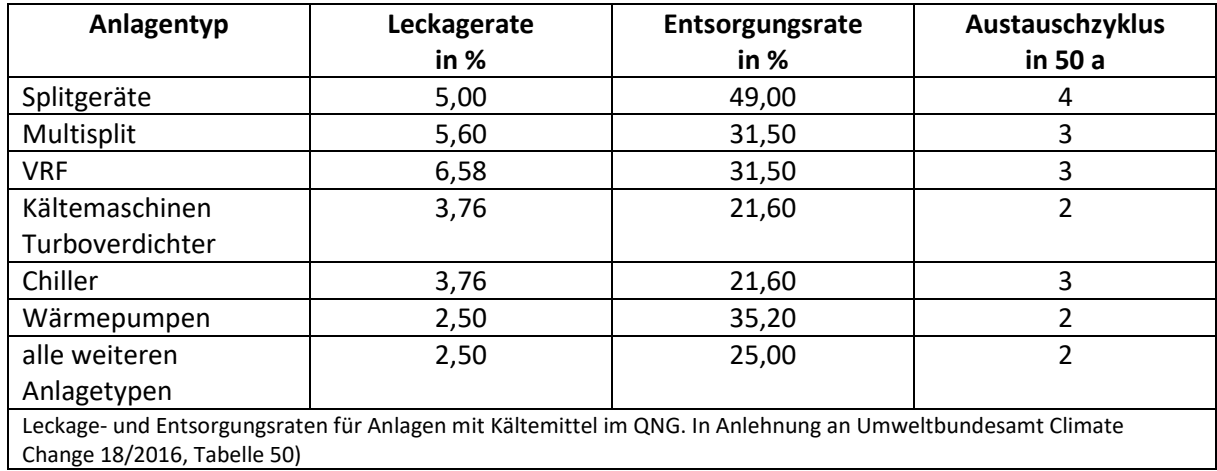

Über das Drop-Down-Menü, in der Zeile **KÄLTEMITTEL**, können Sie zwischen verschiedenen Kältemitteln wählen.

 $\parallel$  21

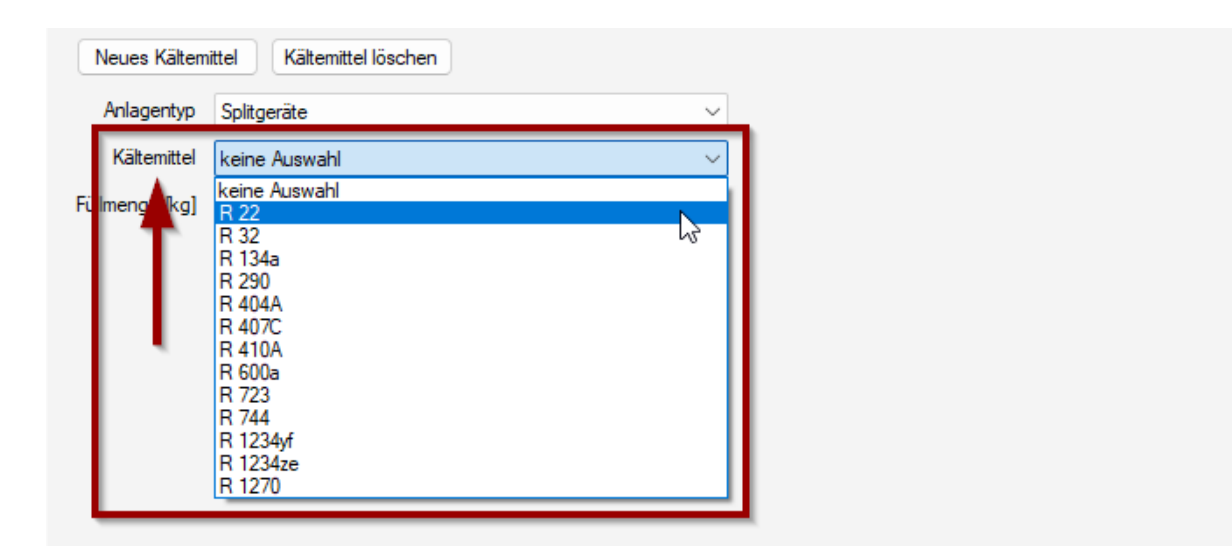

Abschließend muss für das ausgewählte Kältemittel die Füllmenge (in kg) eingegeben werden. Es sind die Füllmengen (in kg) gemäß Herstellerangaben auf eine gerundete Nachkommastelle für alle Kältemittel anzugeben.

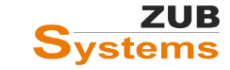

### <span id="page-23-0"></span>6.3 Eingabe der Bauteile und anlagentechnischen Komponenten

Für die Lebenszyklusanalyse (Ökobilanz) sind alle relevanten Bauteile der Kostengruppe 300 und 400 (siehe DIN 276 – Kosten im Bauwesen) zu erfassen. Dies betrifft auch unbeheizte Keller, Dachböden, usw.

Bauteile im Außenraum gemäß KG 500 sind mit einzubeziehen, wenn sie für den energetischen Betrieb des Gebäudes benötigt werden (z. B. PV-Anlagen oder Wärmetauscher) und die damit erzeugte bzw. nutzbar gemachte Energie in der energetischen Berechnung berücksichtigt wird.

**Hinweis:** Gemäß den technischen FAQs der KfW ist eine Tiefgarage, die in das Gebäude integriert ist, bei der Lebenszyklusanalyse als Teil des Gebäudes mit einzubeziehen. Eine freistehende Garage oder ein Parkhaus auf dem Grundstück des Gebäudes (selbst wenn dieses an das Gebäude angebaut ist), wird in der Bewertung nicht mit einbezogen. Sind mehrere Gebäude auf einer Tiefgarage vorhanden bzw. werden mehrere Gebäude auf einer Tiefgarage errichtet und wird die Tiefgarage von diesen Gebäuden gemeinsam genutzt, ist die Baukonstruktion der Tiefgarage den einzelnen Gebäuden anteilig zuzuordnen (anhand des Stellplatzschlüssels). Weitere Informationen finden Sie in der Liste der technischen FAQ der Bundesforderung für effiziente Gebäude.

Über die Schaltfläche **AUS BAUTECHNIK GENERIEREN** können zunächst die Bauteile, die bereits für den GEG- bzw. BEG-Effizienzhausnachweis eingegeben wurden, in das Modul ÖKOBILANZ aus der Bautechnik übernommen werden.

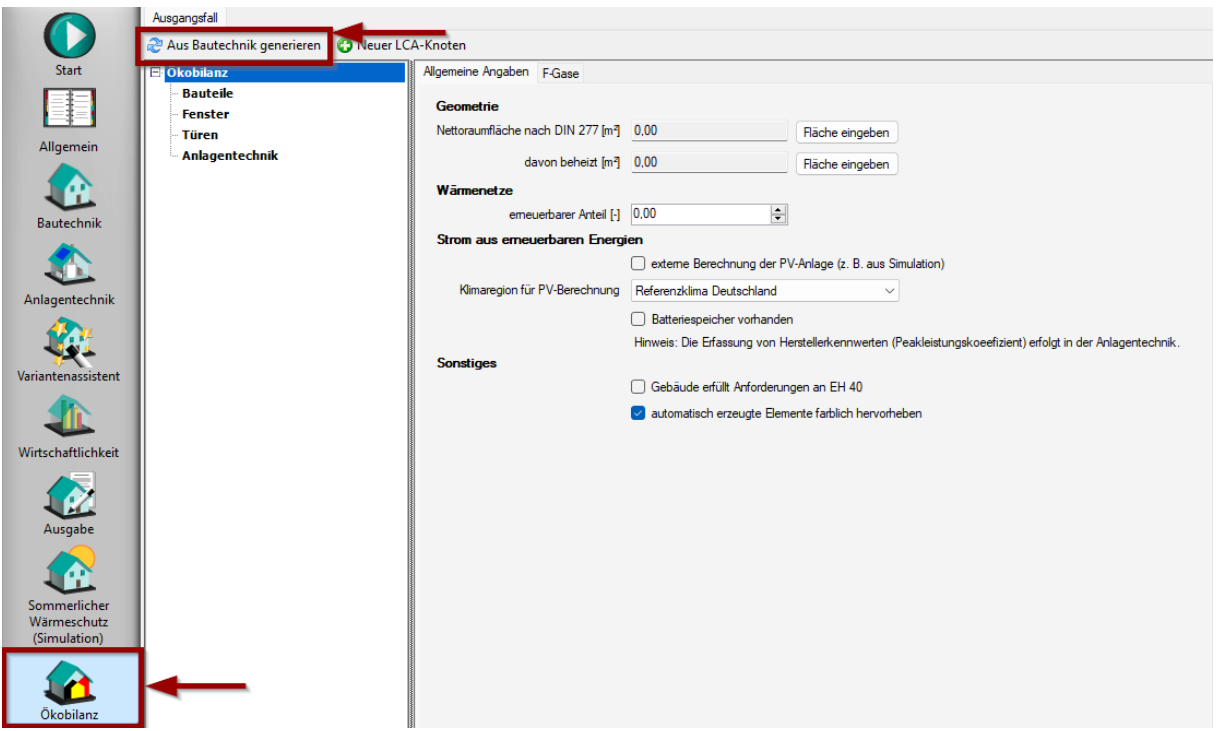

Es werden automatisch die bereits vorhandenen Abschnitte (LCA-Knoten) Bauteile, Fenster, Türen und Anlagentechnik aus der GEG-Berechnung angelegt.

Die Bauteile, die bereits im Abschnitt BAUTECHNIK angelegt wurden, werden mit der dort ausgewählten Konstruktion in das Modul ÖKOBILANZ übernommen.

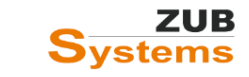

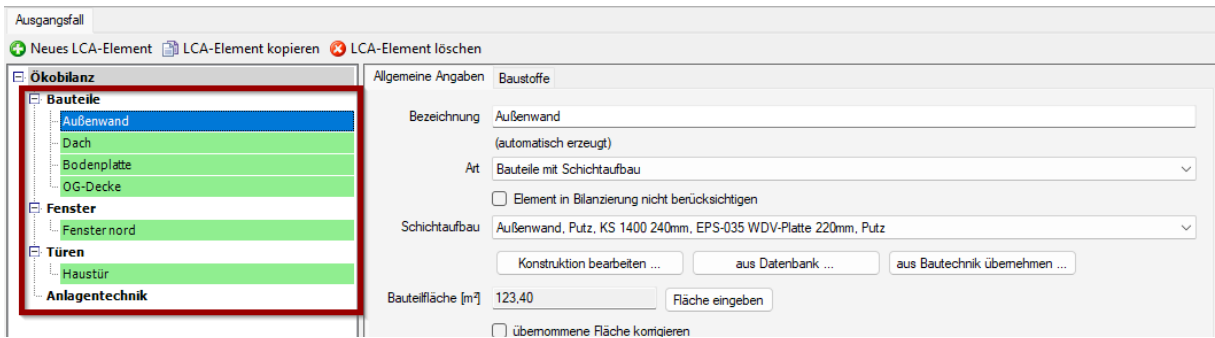

Beim Import der Bauteile aus dem Abschnitt BAUTECHNIK wird neben der **BEZEICHNUNG** auch die **ART** des Bauteils sowie der **Schichtaufbau** und die **BAUTEILFLÄCHE** übernommen.

Da auch Bauteile bei der Lebenszyklusanalyse (Ökobilanz) berücksichtigt werden müssen, die außerhalb des Geltungsbereichs des GEG liegen, können manuell weitere Abschnitte (LCA-Knoten) angelegt werden.

Dies erfolgt über die Schaltfläche **NEUER LCA-KNOTEN**.

**Hinweis:** Bei der Ökobilanzberechnung sind alle Außen- und Innenbauteile mit sämtlichen Schichtaufbauten des Gebäudes zu berücksichtigen. Es sind daher alle Bauteilschichten, wie z.B. Fassadenelemente bei hinterlüfteten Fassaden, Fensterbänke (innen und außen), Geschossdecken zwischen beheizten Geschossen (mit Bekleidung und Belägen), Treppen, usw. inkl. der dazugehörigen Austauschzyklen zu berücksichtigen.

Bei der Übernahme der Bauteile aus der Bautechnik werden aus den Flächen und Schichtdicken der Bauteile die (Bauteil-)Massen ermittelt (bei inhomogenen Konstruktionen wird ebenfalls der Anteil des Gefachs entsprechend bestimmt).

Durch Setzen des Häkchens in der Checkbox **ELEMENT IN BILANZIERUNG NICHT BERÜCKSICHTIGEN**  kann ein Bauteil bei der Ökobilanzierung unberücksichtigt bleiben.

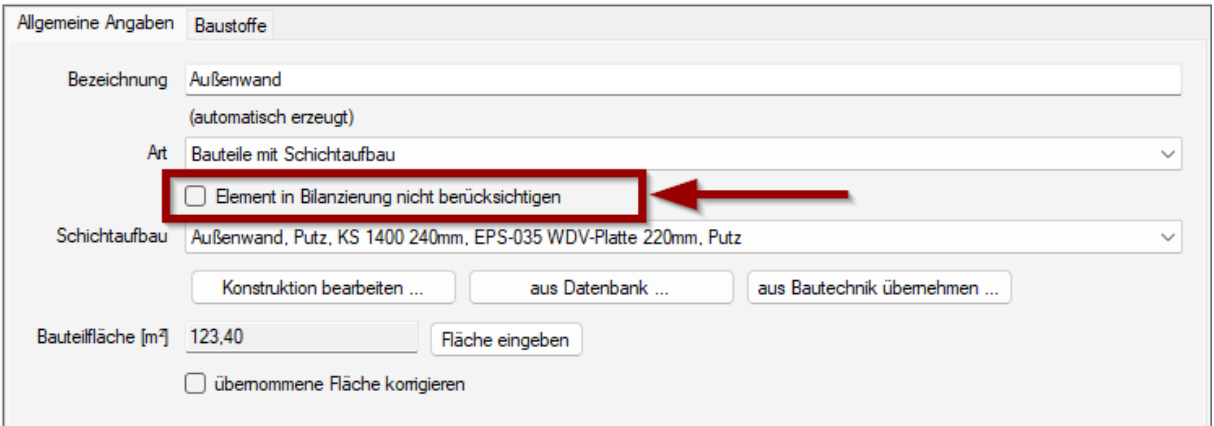

Diese Funktion ist notwendig, um z.B. das Abschneidekriterium zu berücksichtigen. Wenn ein Element die Kriterien erfüllt, kann das Häkchen gesetzt werden. Das Element erscheint dann weder in der Rechenwerte-Tabelle noch in den Gebäudeergebnissen.

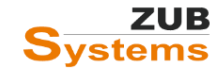

Für die einzelnen Bauteilschichten müssen in der Registerkarte **BAUSTOFFE**, LCA-Rechenwerte sowie eine Nutzungsdauer zugeordnet werden (siehe folgende Abschnitte).

Die Bauteilfläche wird aus der Bautechnik in das Modul übernommen. Da jedoch bei der Ökobilanzierung nicht die Maßbezüge der DIN V 18599 gelten, muss ggf. eine Flächenkorrektur vorgenommen werden. Zum Beispiel muss bei Dachflächen auch der Dachüberstand berücksichtigt werden. Über das Setzen des Häkchens in der Checkbox **ÜBERNOMMENE FLÄCHE KORRIGIEREN** können Sie die Fläche eines Bauteils für die Ökobilanzierung entsprechend ändern.

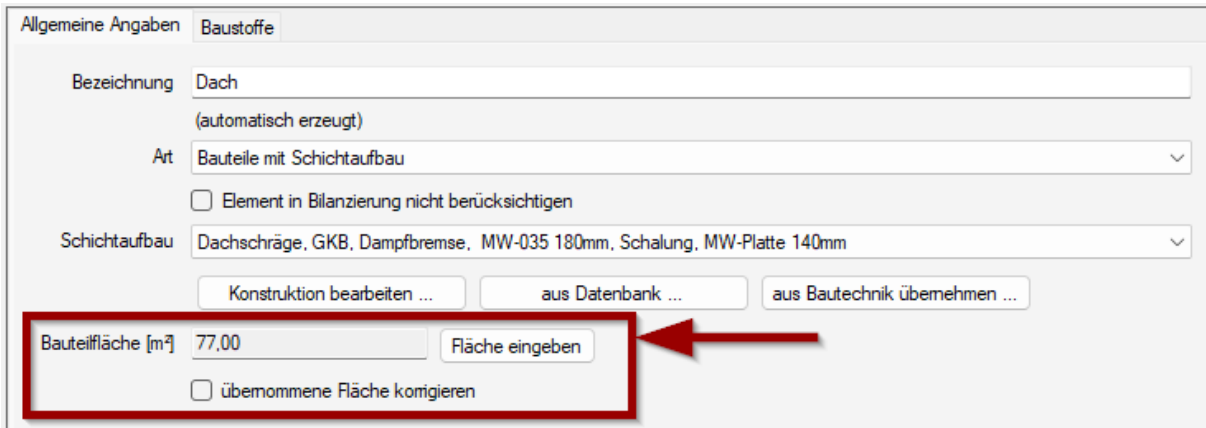

**Hinweis:** Die Systemgrenzen hinsichtlich der Erfassung eines Gebäudes werden für die Ökobilanzierung durch die DIN 277 (Kosten im Bauwesen, 08/2021) festgelegt. Für die Ökobilanzierung sind folgende Gebäudekomponenten zu berücksichtigen:

- definierte Bauwerksteile und Bauteile der Kostengruppe KG 300 der DIN 276;
- definierte gebäudetechnische Anlagen der Kostengruppe KG 400 und
- Bauteile im Außenraum der Kostengruppe KG 500 (wenn Sie zur Aufrechterhaltung des Gebäudebetriebs zwingend erforderlich sind).

Folgende Vereinfachungen dürfen bei der Massenermittlung berücksichtigt werden.

#### **Abbildungstiefe / Abschneidekriterien:**

- Alle Baumaterialien mit einem Anteil größer 1 % an der gesamten Masse des Gebäudes oder größer 1 % des Primärenergieaufwands, nicht erneuerbar des entsprechenden Materials oder größer 1 % der Bilanzgröße GWP<sub>100</sub> müssen berücksichtigt werden (diese Anforderungen gelten für das Gesamtergebnis des Gebäudes inkl. Modul B 6 (Betrieb)).
- Die Summe der vernachlässigten Baumaterialien darf 5 % der Masse des Gebäudes, des Primärenergieaufwands, nicht erneuerbar bzw. der Bilanzgröße GWP<sub>100</sub> nicht übersteigen (diese Anforderung gilt für das Gesamtergebnis des Gebäudes inkl. Modul B 6 (Betrieb)).
- Vor-Ort bzw. werksseitig verarbeitete Kleinstteile (bspw. Nägel, Dübel, Schrauben) und produktspezifische Kleinstmengen (≤ 1 kg) dürfen vernachlässigt werden.

Weitere Informationen finden Sie in den *BILANZIERUNGSREGELN DES QNG FÜR WOHNGEBÄUDE*, im Anhang 3.1.1 zur Anlage 3.

#### <span id="page-26-0"></span>6.3.1 Eingabe von Bauteilen

Um ein neues Bauteil (mit Schichtaufbau) für die Ökobilanz eingeben zu können, gehen Sie zunächst auf den LCA-Knoten *Bauteile* und drücken Sie anschließend die Schaltfläche **NEUES LCA-ELEMENT**.

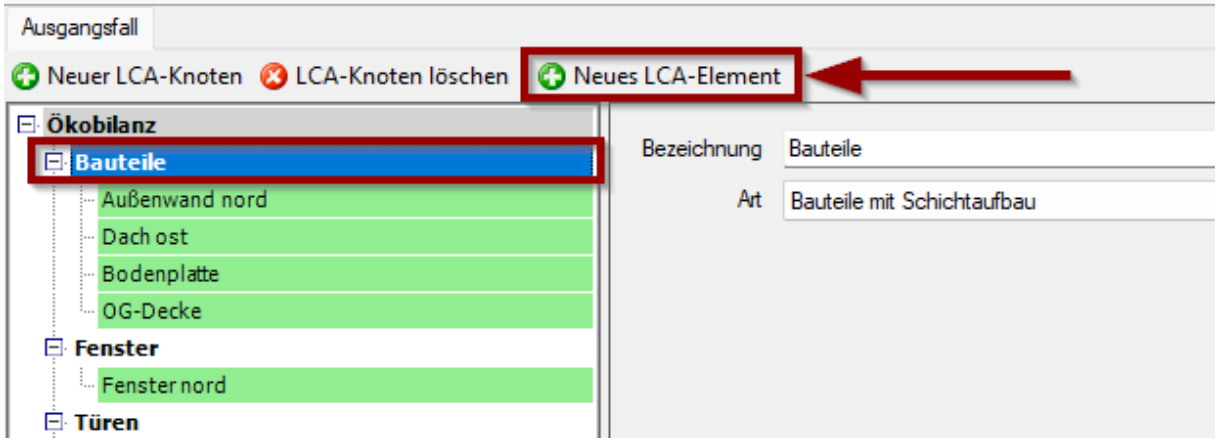

Es wurde nun ein neues Bauteil angelegt.

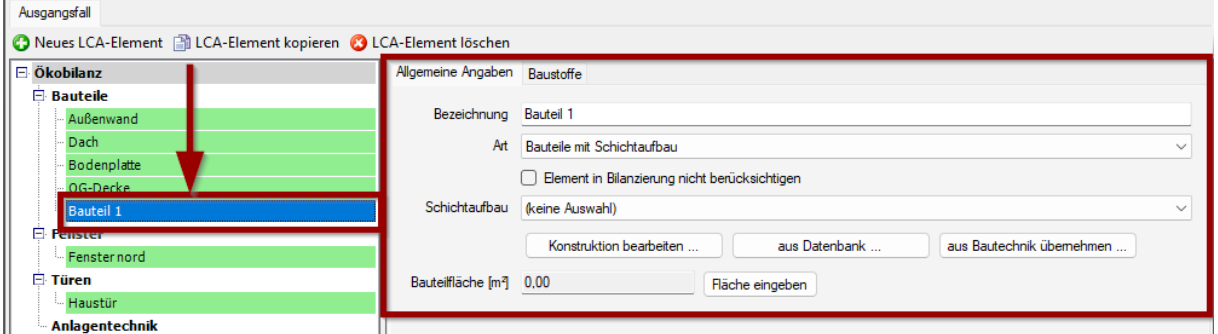

Für neu angelegte Bauteile müssen Sie zunächst die Art des Bauteils festlegen.

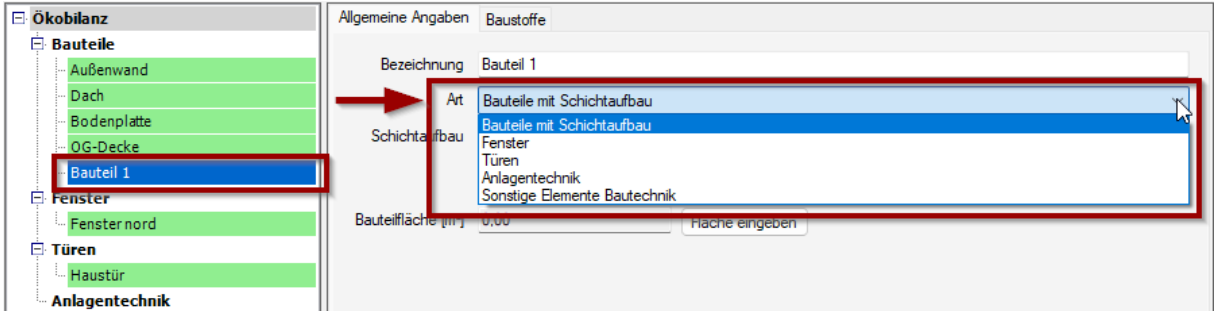

Sie können zwischen

- Bauteile mit Schichtaufbau für Konstruktionen die aus verschiedenen Bauteilschichten bestehen,
- Fenster,
- Türen,
- Anlagentechnik und
- sonstigen Elementen der Bautechnik

auswählen.

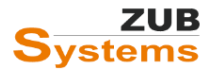

#### <span id="page-27-0"></span>6.3.1.1 Eingabe von Bauteilen mit Schichtaufbau

Wird ein neues Bauteil mit Schichtaufbau angelegt, können Sie entweder über das Drop-Down-Menü **SCHICHTAUFBAU** eine bereits eingegebene Konstruktion auswählen, über die Schaltfläche **KONSTRUKTION BEARBEITEN** eine neue Konstruktion anlegen oder über die Schaltfläche **AUS DATENBANK** eine Konstruktion aus der Datenbank laden.

Des Weiteren kann über die Schaltfläche **AUS BAUTECHNIK ÜBERNEHMEN** eine Konstruktion aus einer beliebigen Variante übernommen werden.

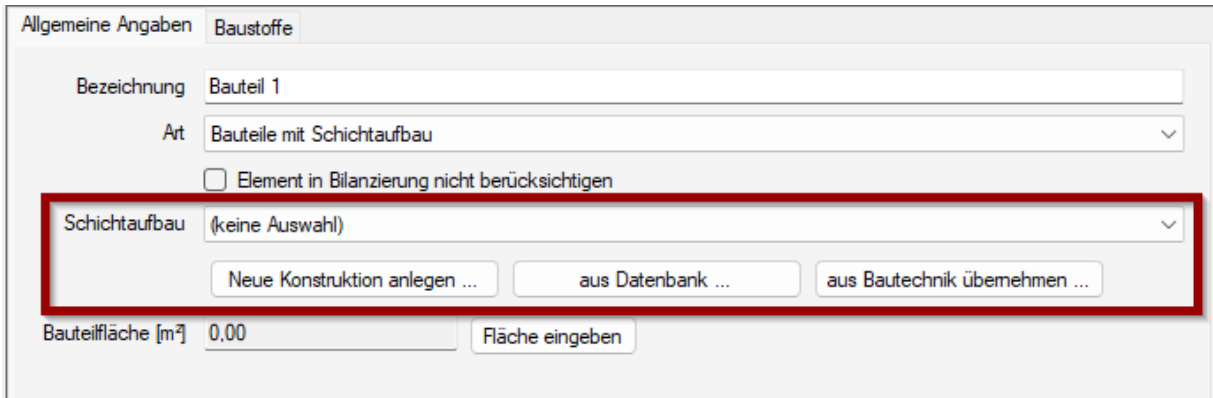

Soll eine Konstruktion aus der Bautechnik übernommen werden, können Sie im Programmfenster **KONSTRUKTION AUS BAUTECHNIK IMPORTIEREN** die Variante auswählen, in der die Konstruktion vorhanden ist und anschließend die gewünschte Konstruktion.

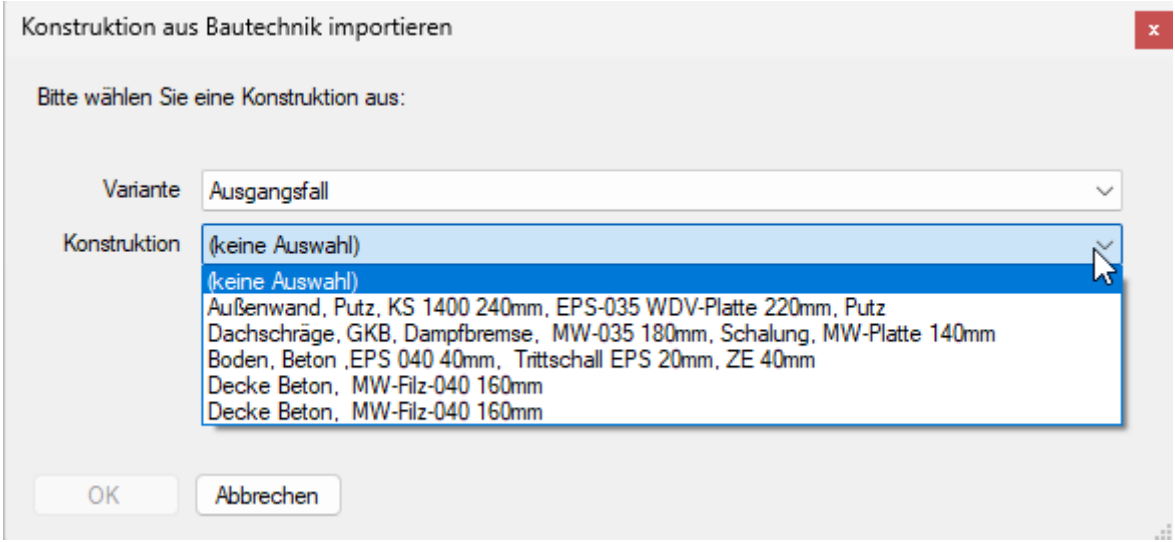

Anschließend können Sie die Bauteilfläche eingeben.

In der Registerkarte **BAUSTOFFE** können Sie für die einzelnen Bauteilschichten LCA-Rechenwerte zuordnen.

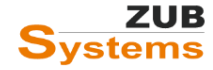

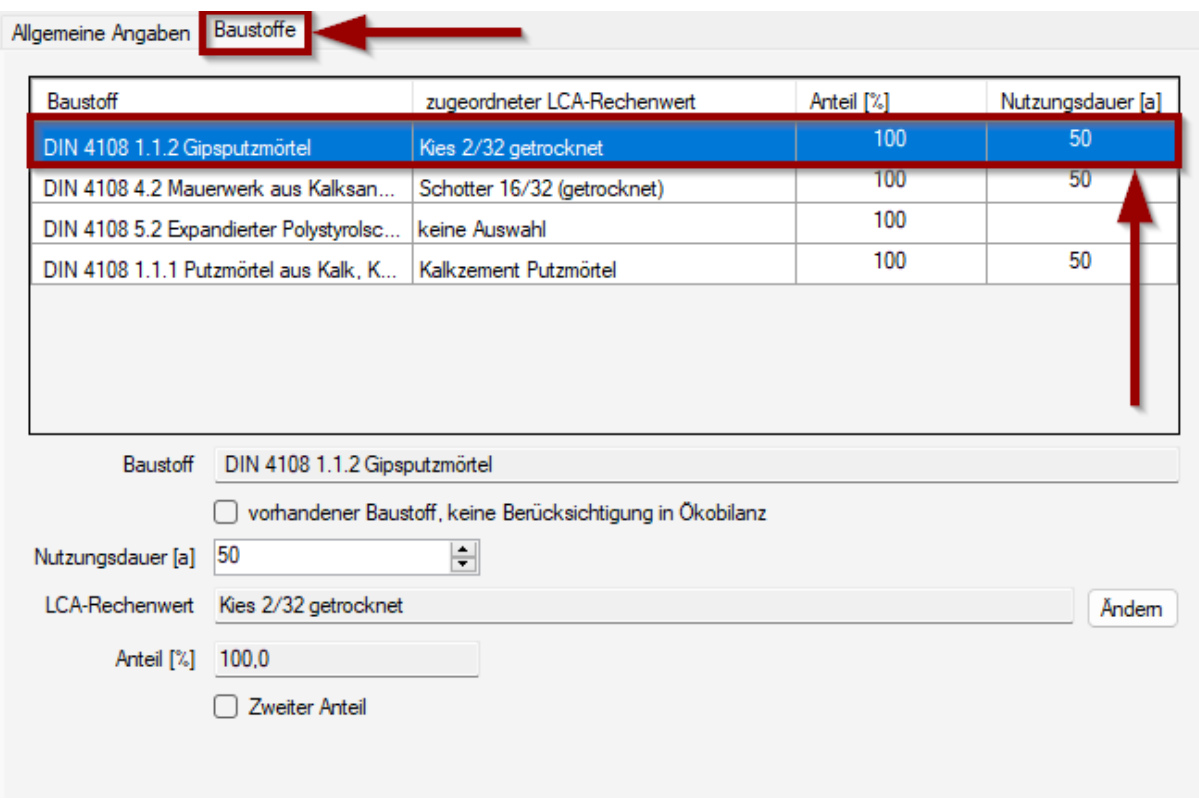

In der Tabelle können die einzelnen Bauteilschichten ausgewählt und die notwendigen Eingaben getätigt werden.

Zunächst kann festgelegt werden, ob der vorhandene Baustoff in der Ökobilanz berücksichtigt werden soll. Durch Setzen des Häkchens in der Checkbox **VORHANDENER BAUSTOFF, KEINE BERÜCKSICHTIGUNG IN ÖKOBILANZ** wird der Baustoff in der Bilanz nicht berücksichtigt.

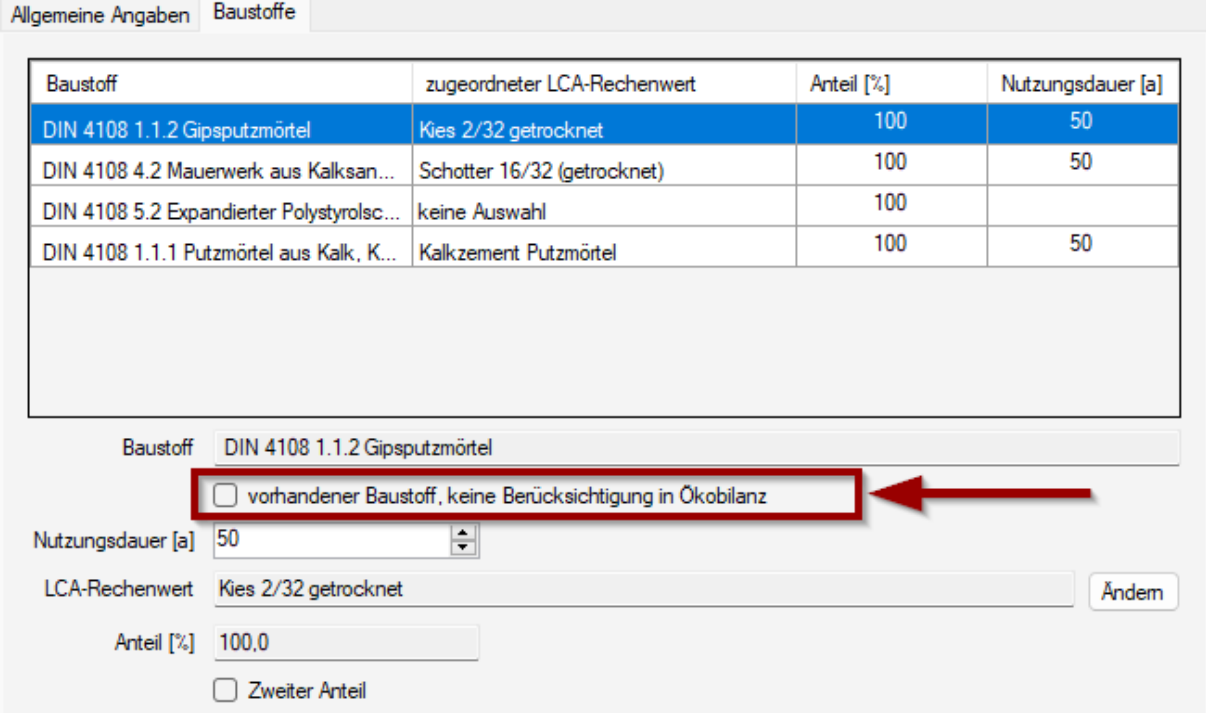

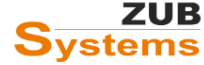

Als nächstes kann ein LCA-Rechenwert aus der Rechenwerttabelle ausgewählt werden. Über die Schaltfläche **ÄNDERN** wird ein Programmfenster geöffnet. In diesem Programmfenster können Sie den entsprechenden LCA-Rechenwert auswählen.

Über die Filterfunktion (**AUSWAHL ÜBER KATEGORIE** oder **AUSWAHL ÜBER NAME**) können Sie die Suche eingrenzen.

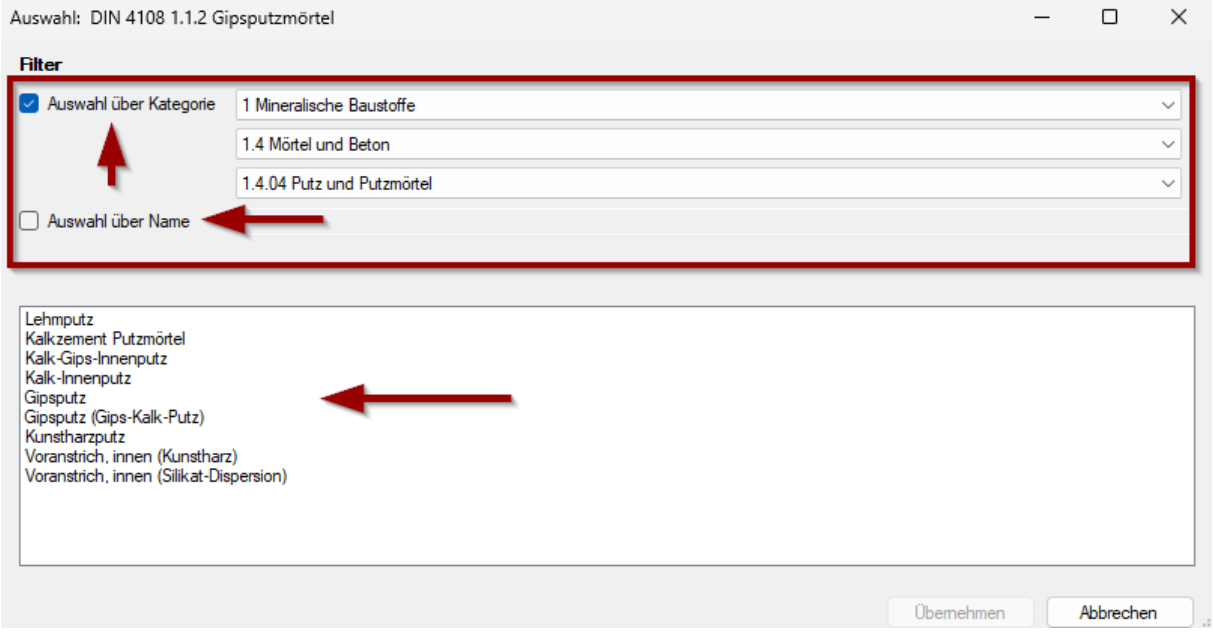

Auf der Grundlage dieser Auswahl wird eine Nutzungsdauer für diesen Baustoff vorgeschlagen.

Es wird von einem Lebenszyklus von 50 Jahren für das Gebäude ausgegangen. Danach erfolgt der Rückbau. Während des Lebenszyklus eines Gebäudes kann für eine bestimmte bau- oder anlagentechnische Komponente ein Austausch erfolgen, wenn die Nutzungsdauer < 50 Jahre beträgt. Aus der Nutzungsdauer für jedes Element ergibt sich die Anzahl der Austauschzyklen:

≥ 50 Jahre: kein Austausch, 25-50 Jahre: 1 Austausch etc.

Die ganzzahlige Anzahl der Austauschzyklen ist je Bauwerksteil, Bauteile oder auch einzelnen Bauteilschichten vorgegeben und muss der Tabelle "**Nutzungsdauer von Bauteilen für Lebenszyklusanalysen nach Bewertungssystem Nachhaltiges Bauen (BNB)**" entnommen werden.

Weitere Informationen finden Sie im Anhang 3.1.1 zur Anlage 3 der Bilanzierungsregeln des QNG.

Nachdem für ein Bauteil, eine Bauteilschicht oder anlagentechnische Komponente ein LCA-Rechenwert zugeordnet wurde, kann in der Zeile **NUTZUNGSDAUER** ein Wert hinterlegt werden.

Nach Auswahl eines Kennwertes aus der LCA-Rechenwert-Tabelle wird die Nutzungsdauer nach der oben genannten Veröffentlichung von ZUB Helena automatisch vorgeschlagen. Da ZUB Helena nicht immer eine eindeutige Vorauswahl treffen kann, besteht die Möglichkeit

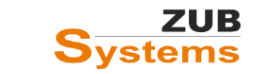

diesen Wert manuell anzupassen. Z.B. darf eine Dämmung als WDVS mit einer Nutzungsdauer von 40 Jahren angesetzt werden – wenn dieser Dämmstoff hinter einer vorgehängten hinterlüfteten Fassade angebracht wird, kann die Nutzungsdauer der Fassade von 50 Jahren für den Dämmstoff in Ansatz gebracht werden.

**Wichtiger Hinweis:** Die Nutzungsdauer wird von ZUB Helena nur vorgeschlagen. Die Nutzungsdauer ist gemäß der oben genannten Veröffentlichung durch den Anwender zu überprüfen.

Besteht ein Baustoff aus zwei Komponenten (z.B. bei Stahlbeton) kann über die Checkbox **ZWEITER ANTEIL** dieser hinzugefügt werden.

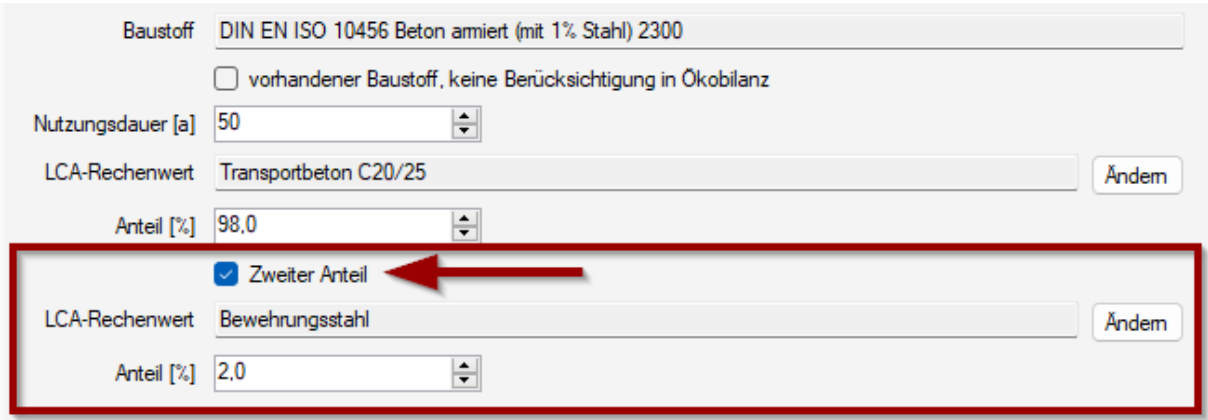

### <span id="page-30-0"></span>Exkurs: Eingabe von Konstruktionen mit für die U-Wert-Berechnung nicht relevanten Bauteilschichten

Bei der Berechnung des U-Wertes sind u.U. nicht alle Bauteilschichten relevant. Z.B. bei einer stark belüfteten Luftschicht - bei einem zweischaligen Mauerwerk - sind nur die Schichten bis zur Dämmebene relevant.

Für die Ökobilanz muss auch die Verblendschale als Schicht berücksichtigt werden.

Wird im Konstruktionsmodus eine stark belüftete Luftschicht aus der Datenbank ausgewählt, wird automatisch die Luftschicht sowie alle nachfolgenden Bauteilschichten (in diesem Beispiel die Verblendschale) bei der U-Wert-Berechnung **nicht** berücksichtigt.

RE Konstruktion bearbeiten: Außenwand hinterlüftet, Putz, KS 175mm, MW-Platte-035 80mm

 $\Box$   $\times$ 

Schichtaufbau erweiterte Daten Bauteilzuweisung Voraussetzungen zum Feuchteschutz

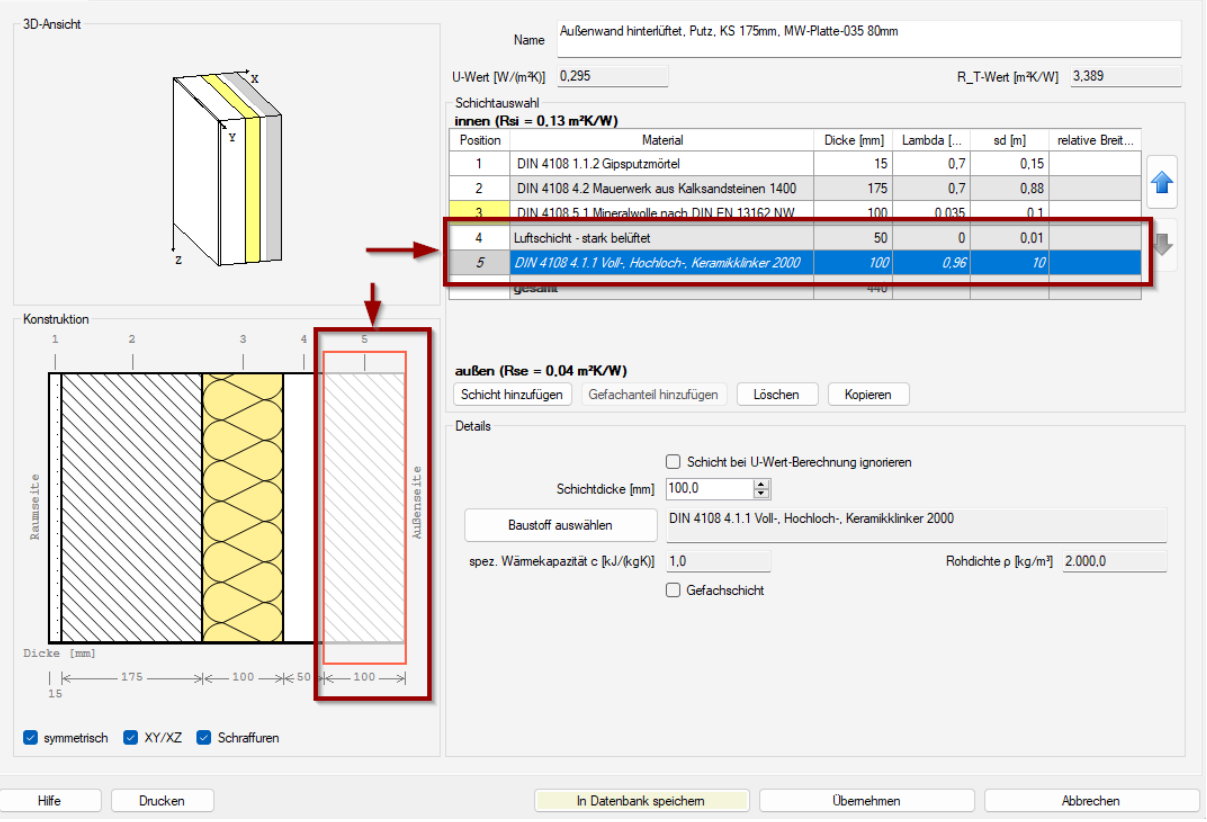

Im Konstruktionsmodus wird die Bauteilschicht **LUFTSCHICHT – STARK BELÜFTET** mit einer Wärmeleitfähigkeit von 0 W/(m∙K) in der Tabelle aufgeführt. Die Verblendschale (hier **DIN 4108 4.1.1 VOLL-, HOCHLOCH-, KERAMIKKLINKER 2000**) wird in der Tabelle kursiv dargestellt. In der Konstruktionszeichnung wird die Verblendschale leicht ausgegraut angezeigt.

Die Verblendschale wird daher nicht bei der Berechnung des U-Wertes berücksichtigt.

Nicht immer kann ZUB Helena automatisch feststellen, ob eine Schicht bei der U-Wert-Berechnung unberücksichtigt bleiben soll bzw. muss.

Daher besteht die Möglichkeit, Bauteilschichten bei der U-Wert-Berechnung zu ignorieren. Sollen z.B. bei der Ökobilanz die Dachziegel berücksichtigt werden, können diese im Konstruktionsmenü zunächst als Bauteilschicht eingegeben werden.

Anschließend wählen Sie die Schicht in der Tabelle oder Konstruktionszeichnung an und setzen das Häkchen bei **SCHICHT BEI U-WERT-BERECHNUNG IGNORIEREN**.

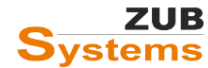

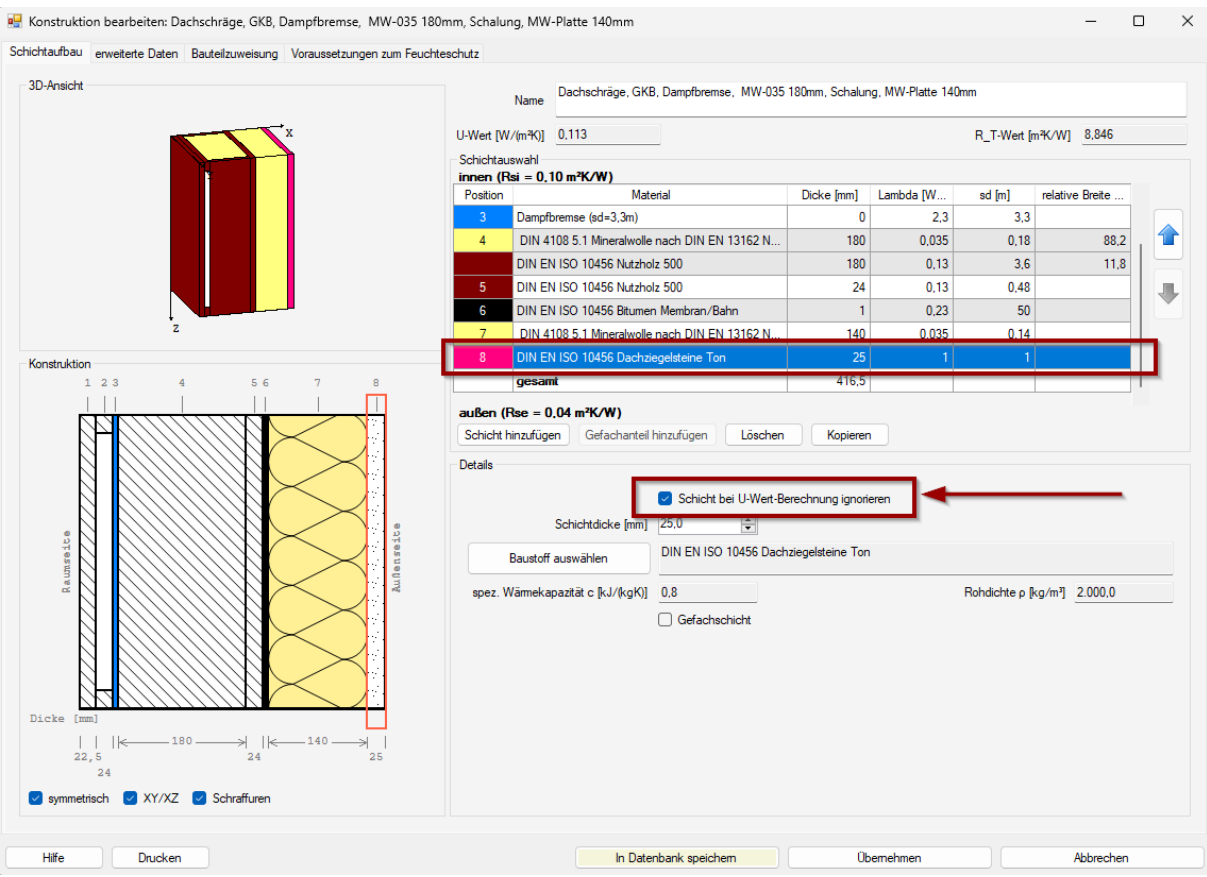

Wir nun die Konstruktion in das Modul Ökobilanz übertragen, wird in der Baustofftabelle die Bauteilschicht **DACHZIEGELSTEINE** angezeigt und kann dort mit einem LCA-Rechenwert versehen werden.

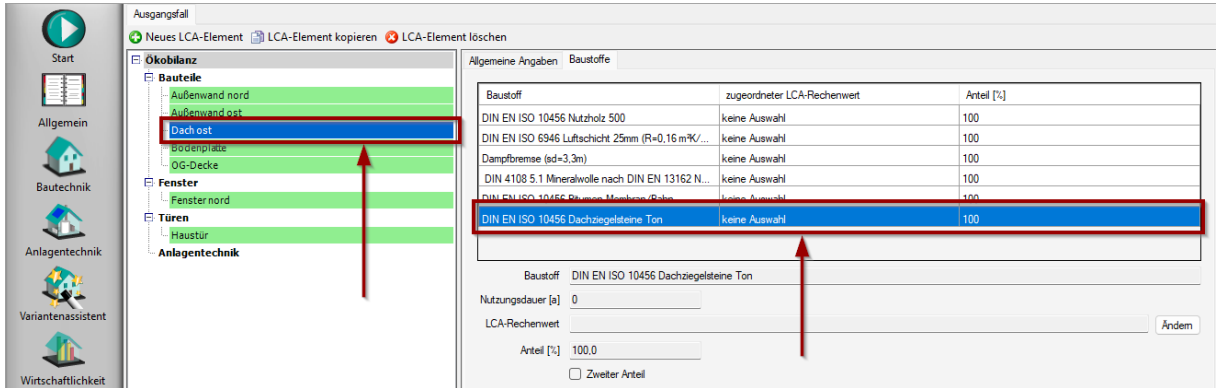

#### <span id="page-32-0"></span>6.3.1.2 Eingabe von Fenstern

Um ein neues Fenster für die Ökobilanz anlegen zu können, gehen Sie zunächst auf den LCA-Knoten **FENSTER**. Drücken Sie anschließend die Schaltfläche **NEUES LCA-ELEMENT**.

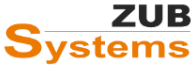

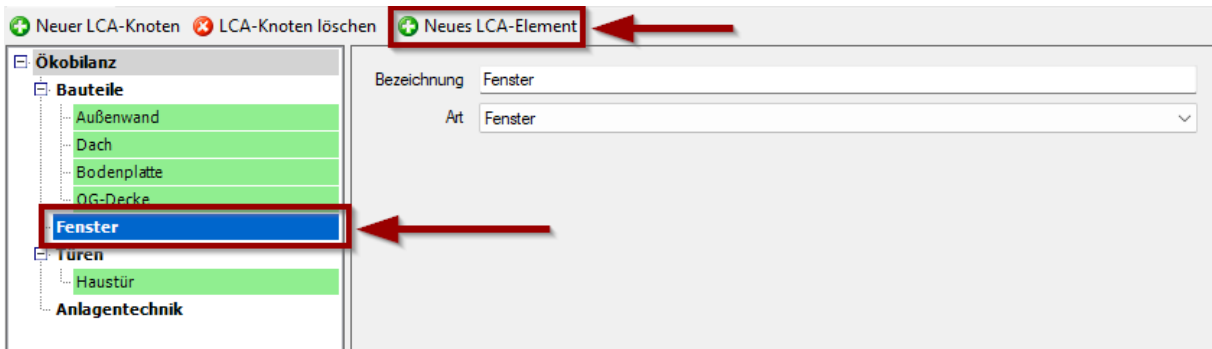

#### Es wurde nun ein neues Fenster angelegt.

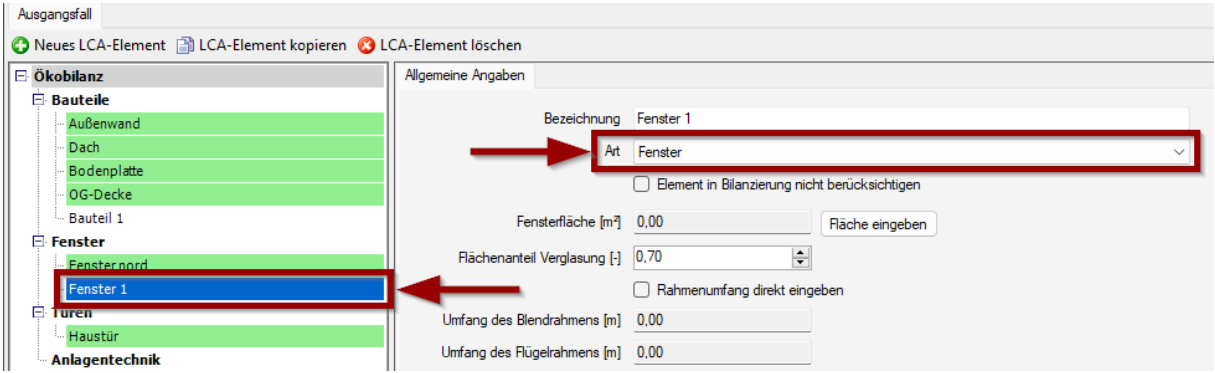

Zunächst wird die Fensterfläche über die Schaltfläche **FLÄCHE EINGEBEN** für die Ökobilanz eingegeben. Des Weiteren muss der Umfang des Blendrahmens und des Flügelrahmens ermittelt werden.

Der Rahmenumfang kann automatisch aus der Größe des Standardfensters nach DIN 4108-4 bestimmt werden<sup>1</sup>. Bei der automatischen Berechnung des Umfangs (für Blend- und Flügelrahmen) wird die vorhandene Gesamt-Fensterfläche durch die Fensterfläche des Standardfensters geteilt. Anschließend wird das Ergebnis 2x mit der Höhe sowie 2x mit der Breite des Standardfensters multipliziert.

Alternativ kann durch Setzen des Häkchens in der Checkbox **RAHMENUMFANG DIREKT EINGEBEN** der Umfang für den Blend- und für den Flügelrahmen eingegeben werden.

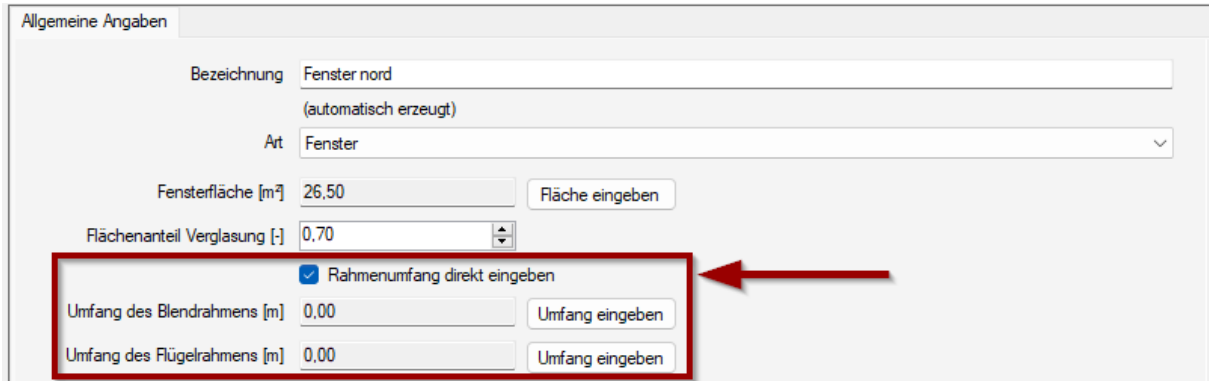

<sup>1</sup> Vereinfachung gemäß Abstimmung zwischen dem BBSR und der Gütegemeinschaft DIN V 18599.

Anschließend können für die Verglasung, den Blend- und Flügelrahmen LCA-Rechenwerte aus der Rechenwert-Tabelle ausgewählt werden. Über die Schaltfläche **ÄNDERN** können Sie eine passende Bauteilkomponente auswählen.

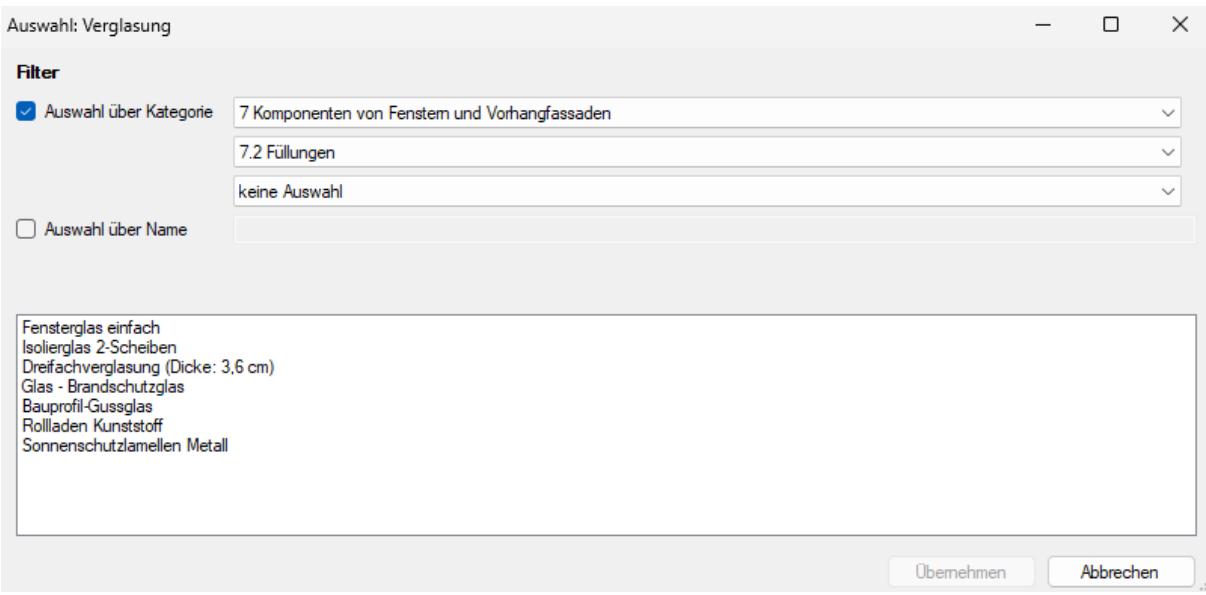

Auf der Grundlage dieser Auswahl wird eine Nutzungsdauer für den Baustoff bzw. für das Bauelement vorgeschlagen. Die Nutzungsdauer muss der Veröffentlichung **NUTZUNGSDAUER VON BAUTEILEN FÜR LEBENSZYKLUSANALYSEN NACH BEWERTUNGSSYSTEM NACHHALTIGES BAUEN (BNB)** entnommen werden. Da ZUB Helena nicht immer eine eindeutige Vorauswahl treffen kann, besteht die Möglichkeit diesen Wert manuell anzupassen.

**Wichtiger Hinweis:** Die Nutzungsdauer wird von ZUB Helena nur vorgeschlagen. Die Nutzungsdauer ist gemäß der oben genannten Veröffentlichung durch den Anwender zu überprüfen.

In der Tabelle **WEITERE LCA-ELEMENTE** können weiter Bauelemente, die der Bauteilkomponente FENSTER zugeordnet werden müssen, berücksichtigt werden. Über die Schaltfläche **NEUES ELEMENT** können weitere Fensterelemente (z.B. Beschläge, Fenstergriffe, usw.) eingegeben werden.

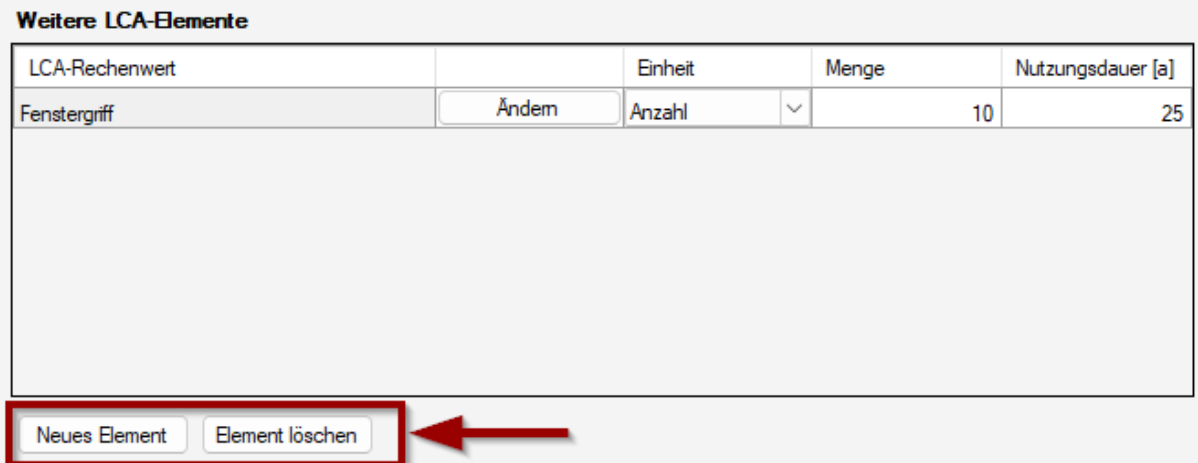

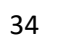

#### <span id="page-35-0"></span>6.3.1.3 Eingabe von Türen

Um eine neue Tür für die Ökobilanz anlegen zu können, gehen Sie zunächst auf den LCA-Knoten **TÜREN** und drücken anschließend die Schaltfläche **NEUES LCA-ELEMENT**.

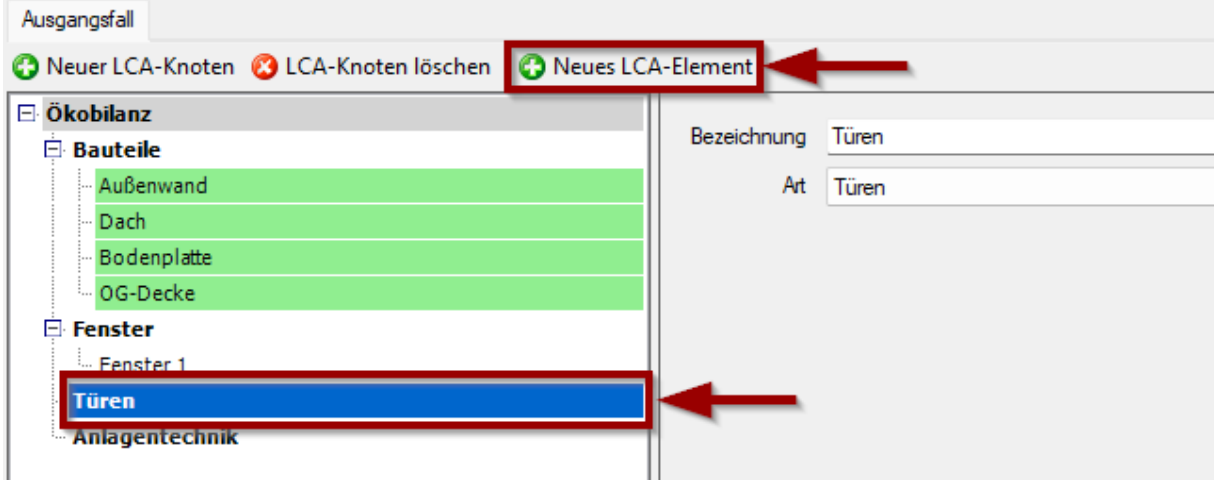

Es wird nun eine neue Tür angelegt.

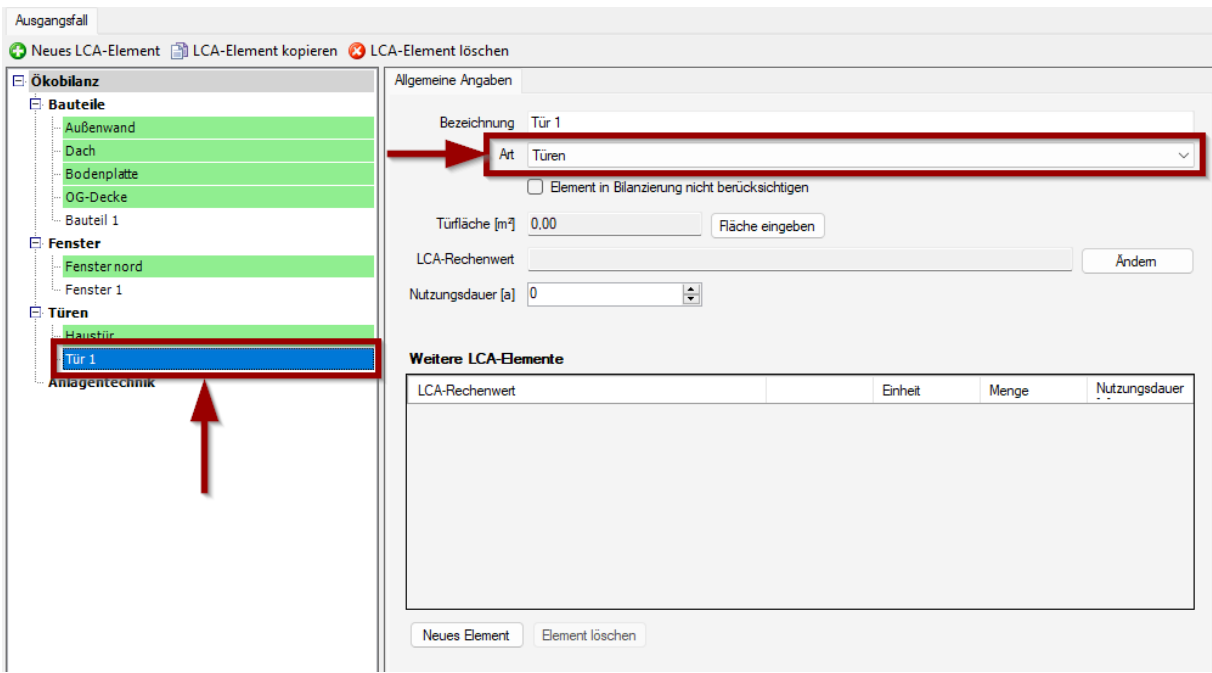

Zunächst wird die TÜRFLÄCHE über die Schaltfläche **FLÄCHE EINGEBEN** für die Ökobilanz eingegeben.

Anschließend kann für die Tür ein LCA-Rechenwert aus der Rechenwert-Tabelle ausgewählt werden. Über die Schaltfläche **ÄNDERN** können Sie eine passende Bauteilkomponente auswählen.

Auf der Grundlage dieser Auswahl wird eine Nutzungsdauer für dieses Bauelement vorgeschlagen. Die Nutzungsdauer muss der Veröffentlichung **NUTZUNGSDAUER VON BAUTEILEN FÜR LEBENSZYKLUSANALYSEN NACH BEWERTUNGSSYSTEM NACHHALTIGES BAUEN (BNB)** entnommen werden. Da ZUB Helena nicht immer eine eindeutige Vorauswahl treffen kann, besteht die Möglichkeit diesen Wert manuell anzupassen.

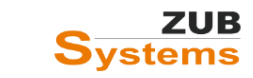

**Wichtiger Hinweis:** Die Nutzungsdauer wird von ZUB Helena nur vorgeschlagen. Die Nutzungsdauer ist gemäß der oben genannten Veröffentlichung durch den Anwender zu überprüfen.

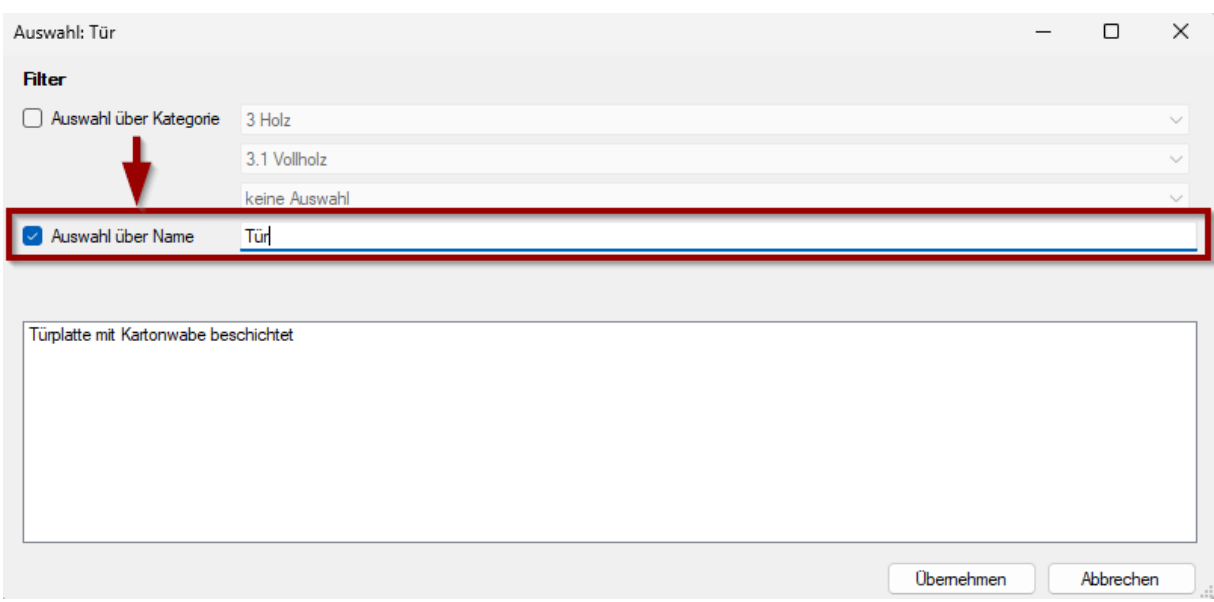

In der Tabelle **WEITERE LCA-ELEMENTE** können weiter Bauelemente (sofern vorhanden), die der Bauteilkomponente TÜR zugeordnet werden müssen, berücksichtigt werden.

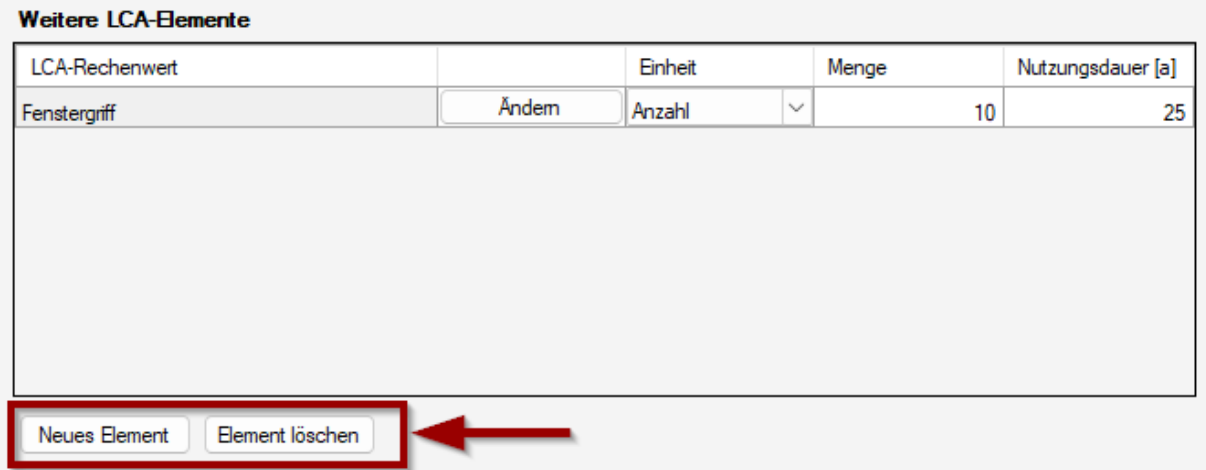

#### <span id="page-36-0"></span>6.3.1.4 Eingabe anlagentechnischer Komponenten

Um eine neue anlagentechnische Komponente für die Ökobilanz anlegen zu können, gehen Sie zunächst auf den LCA-Knoten **ANLAGENTECHNIK** und drücken anschließend die Schaltfläche **NEUES LCA-ELEMENT**.

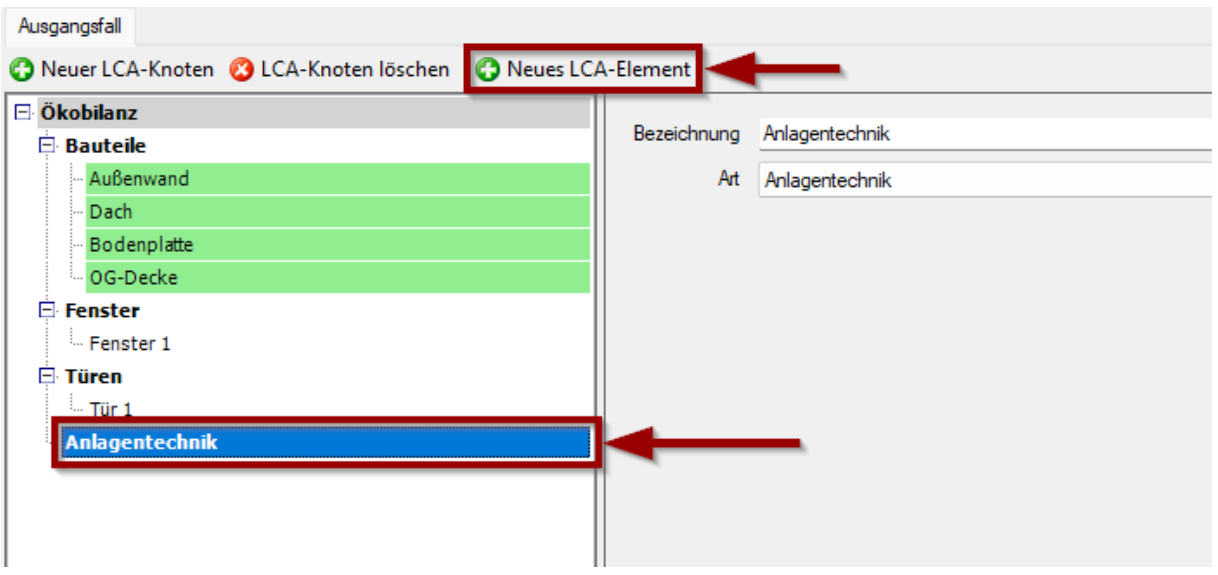

Es wird nun eine neue *Anlage* angelegt.

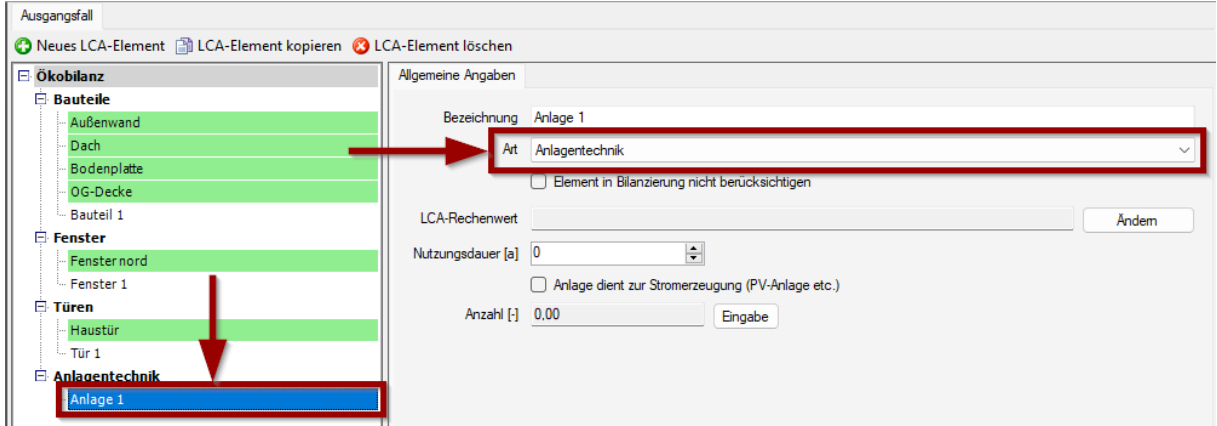

Wie bereits geschildert, müssen bei der Ökobilanz alle Bauteile der Kostengruppe 300 bzw. alle **anlagentechnischen Komponenten der Kostengruppe 400** (gemäß DIN 276) aufgenommen werden.

Es gibt in den QNG-Bilanzregeln ein **Abschneidekriterium**: alle Baumaterialien mit einem Anteil < 1% an der gesamten Masse des Gebäudes und < 1% des Primärenergieaufwands, nicht erneuerbar des entsprechenden Materials und < 1% der Bilanzgröße GWP<sub>100</sub> (Global Warming Potential) dürfen vernachlässigt werden.

Allerdings darf die Summe der vernachlässigten Baumaterialien 5% der Masse des Gebäudes, des Primärenergieaufwands, nicht erneuerbar bzw. der Bilanzgröße GWP<sub>100</sub> nicht übersteigen (diese Anforderungen gelten für das Gesamtergebnis des Gebäudes inkl. Modul B 6 (Betrieb)).

Vor-Ort bzw. werkseitig verarbeitete Kleinstteile (bzw. Schrauben, Nägel, Dübel) und produktspezifische Kleinstmengen (≤ 1 Kg) dürfen vernachlässigt werden.

Bei der Anlagentechnik sind nur Großgeräte und Anlagen (Wärmeerzeuger, PV-Anlage etc.) zu erfassen. Kleinere Komponenten, wie z.B. Rohrleitungen und Kabel, Elektro-Durchlauferhitzer, Frischwasserstationen) sind in einem Sockelbetrag pauschal für die

Kostengruppe 400 enthalten. Dieser Sockelbetrag wird automatisch bei der Bilanz in Ansatz gebracht und muss daher nicht extra in ZUB HELENA ÖKOBILANZ erfasst werden.

Des Weiteren sind Komponenten aus den Listen zu berücksichtigen, wenn diese für den energetischen Betrieb des Gebäudes erforderlich sind.

Z.B. bei Wärmepumpen sind die Rohre (für Erdsonden oder Kollektoranlagen; Rohre als Luftkanäle) und Pufferspeicher – bei Photovoltaikanlagen der Batteriespeicher (sofern vorhanden) zu berücksichtigen.

Die Stückzahl der Großgeräte sollte auf die tatsächliche Größe des Geräts angepasst werden. Dies kann z.B. über das Gewicht erfolgen.

#### **Beispiel:**

Ein Gas-Brennwert-Wandgerät < 20kW ist mit einem Gewicht von 43kg in den Rechenwert-Tabellen hinterlegt. Das tatsächliche Gewicht beträgt 65kg.

In diesem Fall kann als Stückzahl angegeben werden: 65/43 = 1,51.

Nachdem Sie die Bezeichnung geändert haben, können Sie über die Schaltfläche **ÄNDERN** eine LCA-Rechenwert aus der LCA-Rechenwert-Tabelle aussuchen.

Über die Filterfunktion (AUSWAHL ÜBER KATEGORIE oder AUSWAHL ÜBER NAME) kann einfach die entsprechende anlagentechnische Komponente gesucht und ausgewählt werden.

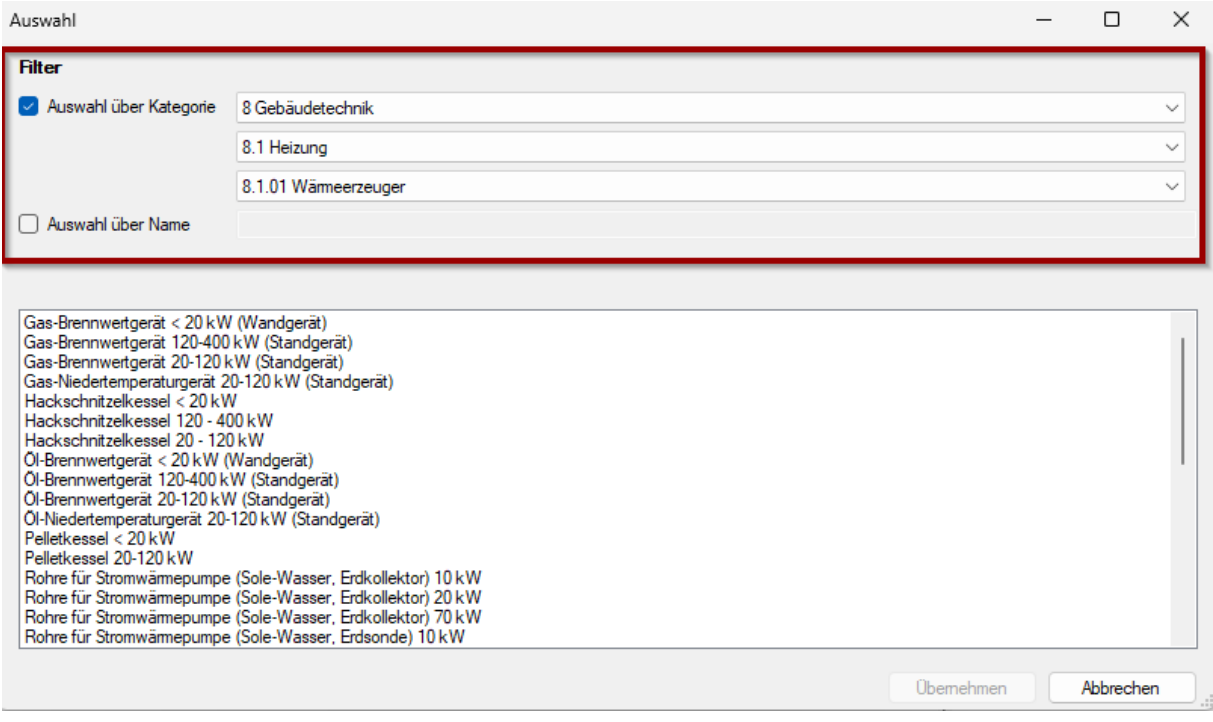

Auf der Grundlage dieser Auswahl wird eine Nutzungsdauer für diesen Baustoff vorgeschlagen. Die Nutzungsdauer muss der Veröffentlichung **NUTZUNGSDAUER VON BAUTEILEN FÜR LEBENSZYKLUSANALYSEN NACH BEWERTUNGSSYSTEM NACHHALTIGES BAUEN (BNB)** entnommen werden. Da ZUB Helena nicht immer eine eindeutige Vorauswahl treffen kann, besteht die Möglichkeit diesen Wert manuell anzupassen.

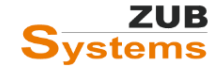

**Wichtiger Hinweis:** Die Nutzungsdauer wird von ZUB Helena nur vorgeschlagen. Die Nutzungsdauer ist gemäß der oben genannten Veröffentlichung durch den Anwender zu überprüfen.

Des Weiteren können Sie über die Schaltfläche **EINGABE** die Anzahl der Komponente festlegen.

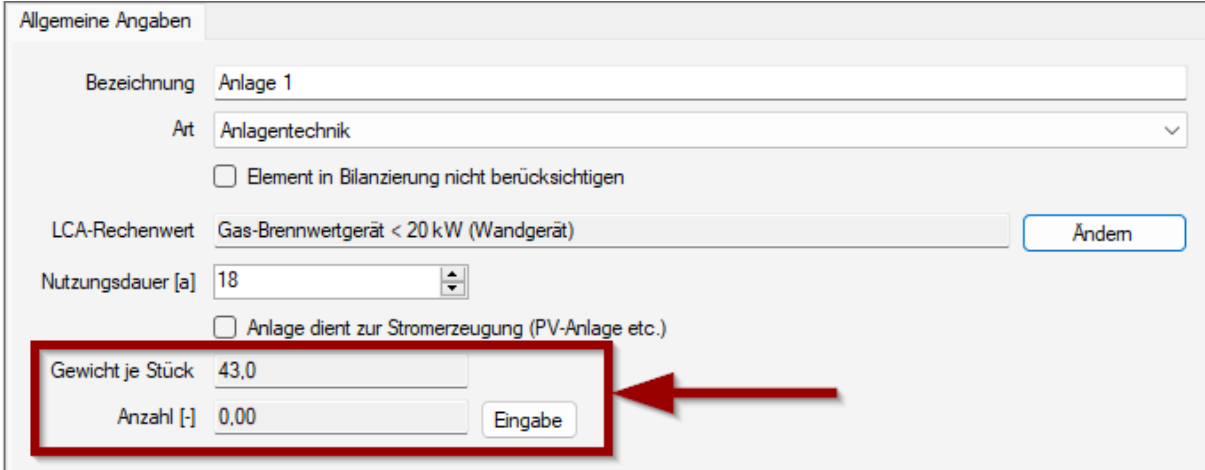

#### <span id="page-39-0"></span>Exkurs: Eingabe einer Photovoltaik-Anlage

Um eine Photovoltaik-Anlage in der Ökobilanz zu berücksichtigen, wird zunächst ein neues LCA-Element (im LCA-Knoten ANLAGENTECHNIK) angelegt.

**Wichtiger Hinweis: Die Photovoltaik-Anlage muss im Abschnitt ANLAGENTECHNIK / STROM AUS ERNEUERBAREN ENERGIEN (auch für die GEG-Berechnung) eingegeben werden.**

Nachdem die Bezeichnung geändert wurde, kann ein LCA-Rechenwert aus der Rechenwert-Tabelle ausgewählt werden (über die Schaltfläche **ÄNDERN**).

Da es sich um eine Anlage zur Stromerzeugung handelt, kann das Häkchen in der Checkbox **ANLAGE DIENT ZUR STROMERZEUGUNG (PV-ANLAGE ETC.)** gesetzt werden.

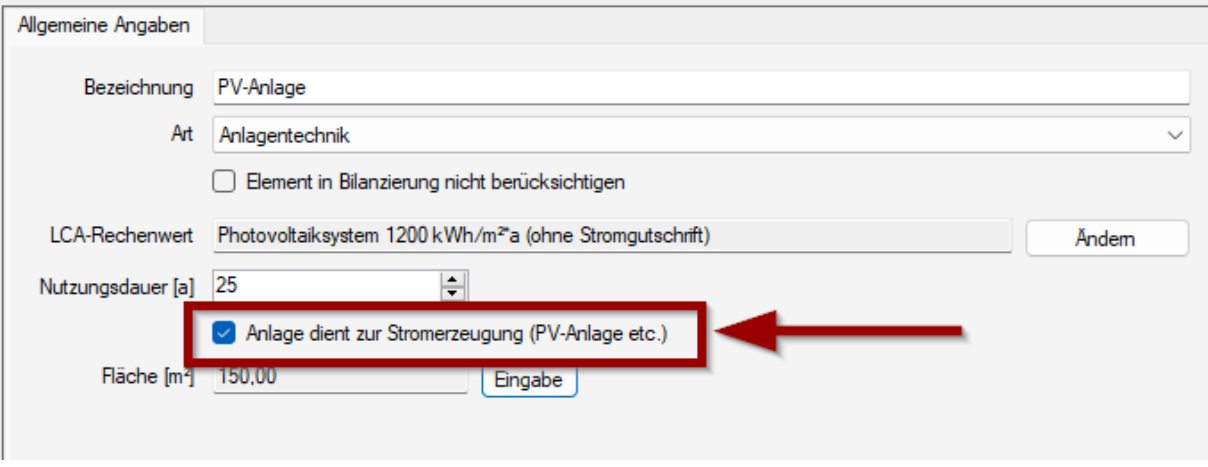

Diese Programmeinstellung hat insbesondere Einfluss auf die Bewertung der Bauwerksteile der Kostengruppe 400 (Großgeräte). Diese Einstellung beeinflusst die Ermittlung der grauen Energie / Emissionen von Anlagen zur Erzeugung bzw. Gewinnung erneuerbarer Energie am Gebäude bzw. auf dem Grundstück.

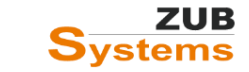

Wird der durch die PV-Anlage erzeugte Strom zu z.B. 45 % selbstgenutzt und zu 55 % ins Netzeingespeist, so ist der Aufwand an Primärenergie (nicht erneuerbar – graue Energie) und die entstehenden Umwelteinwirkungen (graue Emission) infolge der Herstellung, Erhaltung und Entsorgung entsprechend zu 45 % im Rahmen der Ökobilanzierung in den Modulen A1 – A3, B4, C3 und C4 anzusetzen.

### <span id="page-40-0"></span>6.3.1.5 Eingabe von sonstigen Elementen der Bautechnik

Für Bauelemente bzw. -komponenten die nicht in die Kategorien (LCA-Knoten) Bauteile, Fenster, Türen und Anlagentechnik fallen, können weitere Kategorien (LCA-Knoten) erstellt werden. Gehen Sie auf den übergeordneten Abschnitt **ÖKOBILANZ** und betätigen Sie die Schaltfläche **NEUER LCA-KNOTEN**.

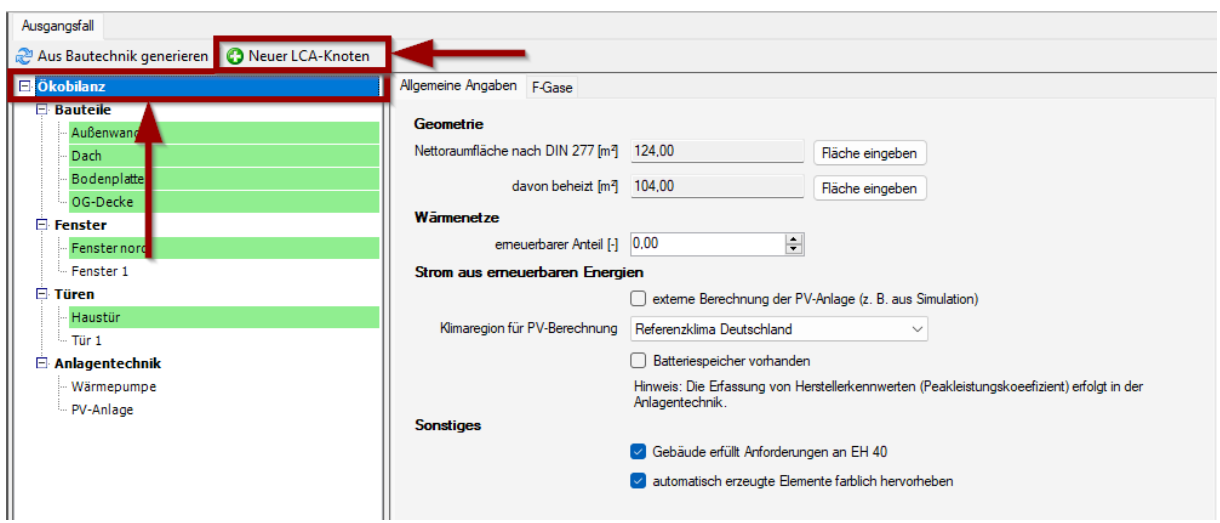

Sie können die Bezeichnung dieses LCA-Knotens bei Bedarf ändern. Anschließend kann über die Schaltfläche **NEUES LCA-ELEMENT** ein neues Element angelegt werden.

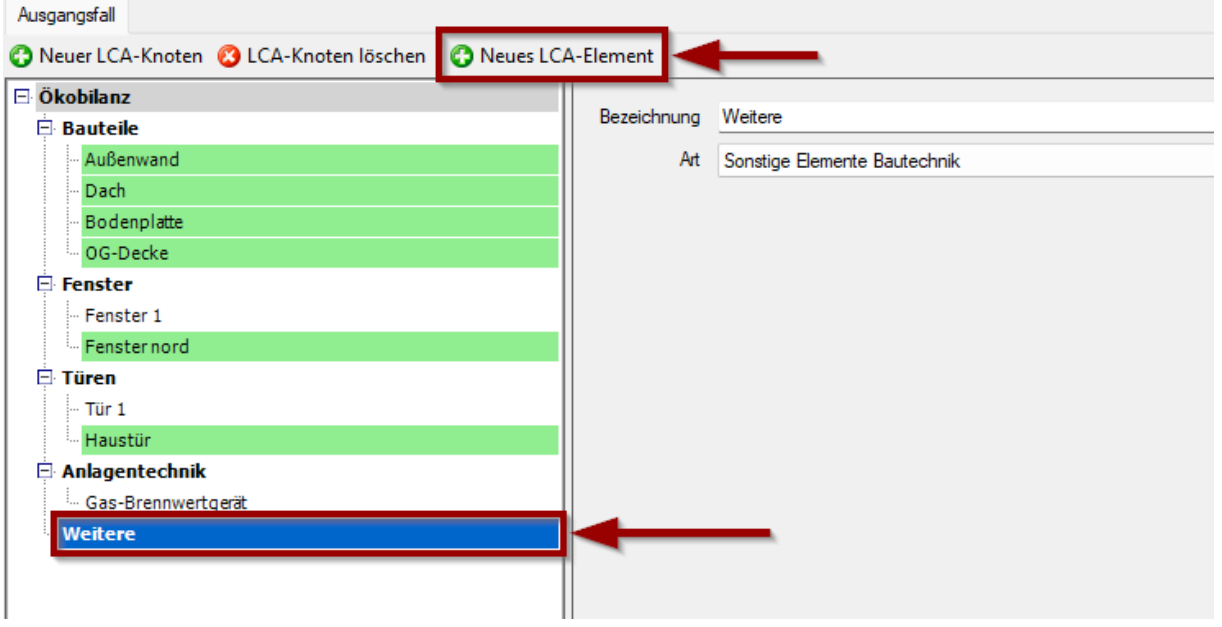

Die weitere Eingabe erfolgt analog zu der Eingabe der bereits eingegeben Bauelemente (siehe Abschnitt [6.3.1 Eingabe von Bauteilen\)](#page-26-0).

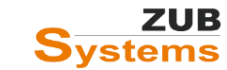

# <span id="page-41-0"></span>7. Ausgabe der Ergebnisse

Nachdem alle relevanten Eingaben in das Modul ZUB ÖKOBILANZ eingetragen wurden, können Sie u.a. in den Sofortberichten die Ergebnisse betrachten.

Sollten die Sofortberichte nicht sichtbar sein, können Sie diese in ZUB Helena unter **ANSICHT** (Hauptmenü-Leiste) / **SOFORTBERICHT 1** und **SOFORTBERICHT 2** aktivieren.

Wählen Sie in den Sofortberichten die **ERGEBNISKATEGORIE: ÖKOBILANZ** und den jeweiligen Ergebnisabschnitt aus.

Im **ERGEBNISABSCHNITT: GEBÄUDEERGEBNISSE NACH QNG** sehen Sie auf einen Blick, ob Sie die Anforderungen gemäß dem Förderprogramm eingehalten haben.

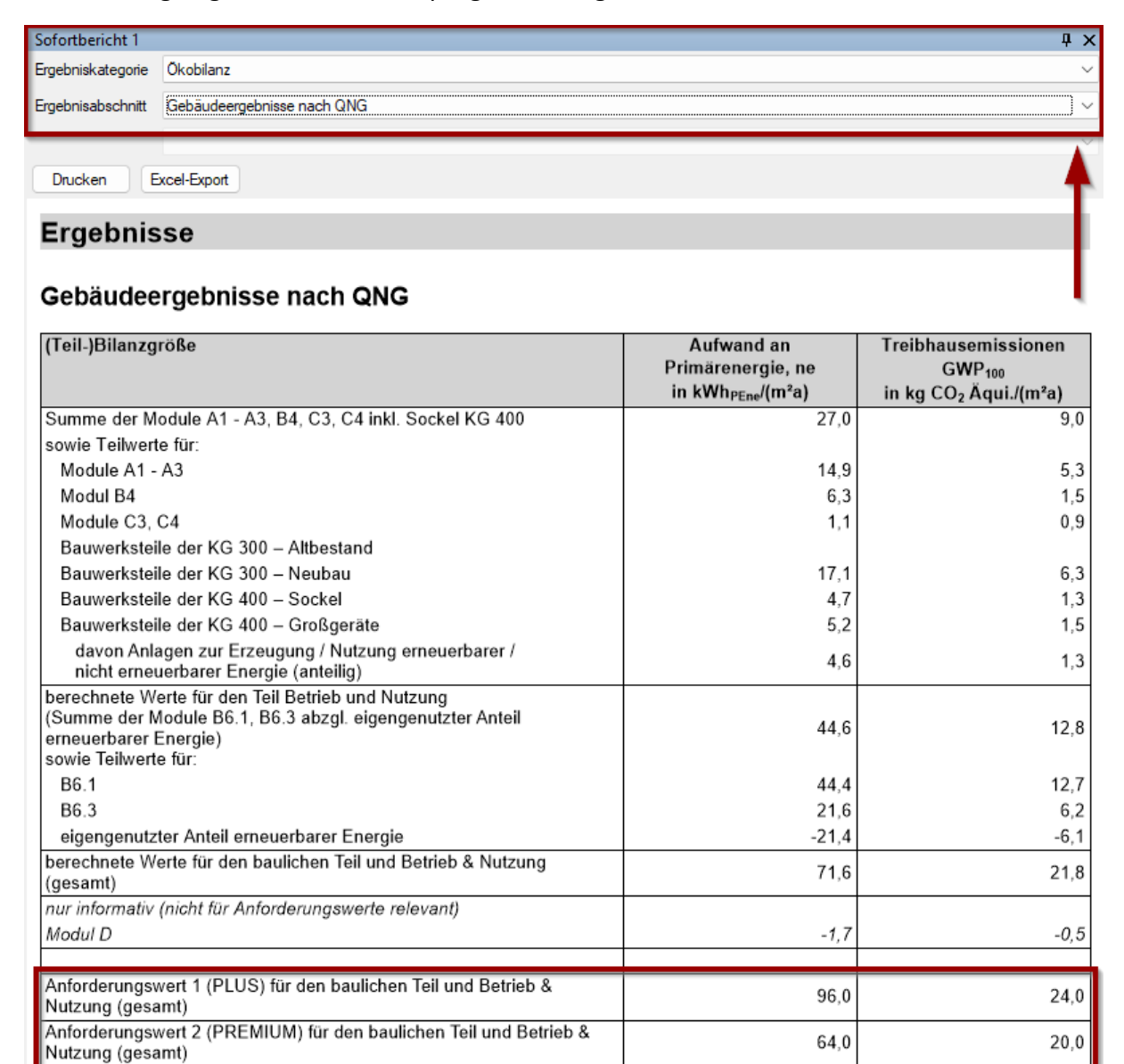

KfW-Förderprogramm Klimafreundlicher Neubau

Die Anforderungen sind in der Stufe KFWG-Q (PLUS) erfüllt.

Erfüllung der Anforderung

**PLUS** 

**PLUS** 

Darüber hinaus stehen noch eine Vielzahl weiterer Ausgaben in den Sofortberichten (wie auch in der Druckausgabe) zur Verfügung.

Zum Beispiel können Sie in einem Tortendiagramm auf einen Blick erkennen, in welchem Bereich (bzw. in welchem Modul) der größte Anteil am Primärenergiebedarf entsteht.

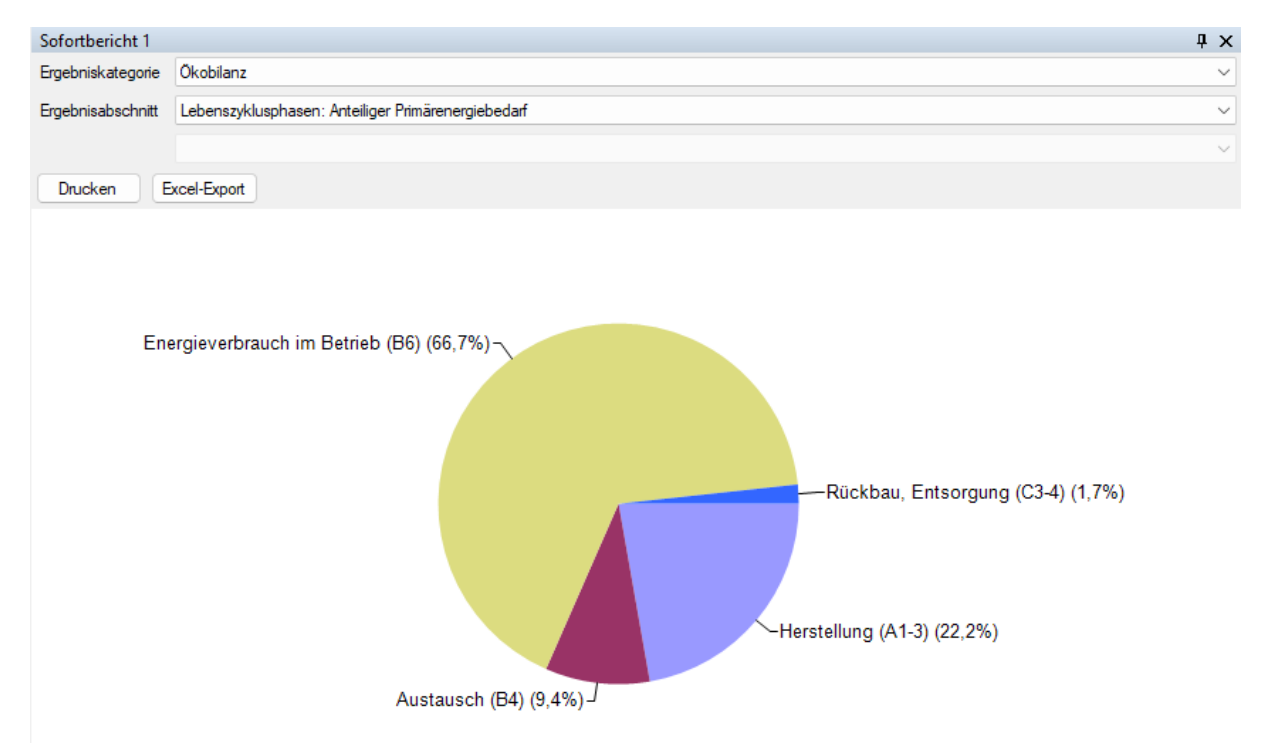

So ist wird schnell deutlich, in welchen Bereichen die größten Einsparpotentiale erzielt werden können.

Hinweis: Die Grundlage für den betriebsbedingten, geregelten Energieverbrauch bildet die energetische Berechnung nach GEG (bzw. nach DIN V 18599). In das Modul B 6 fließt zudem der betriebsbedingte ungeregelte Energieaufwand mit ein, deren Ermittlung und Berücksichtigung nicht im GEG behandelt wird (z.B. Strombedarf für Aufzüge).

In einem weiteren Tortendiagramm können Sie prüfen, in welchem Bereich die höchsten Treibhausgas-Emissionen entstehen.

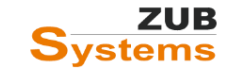

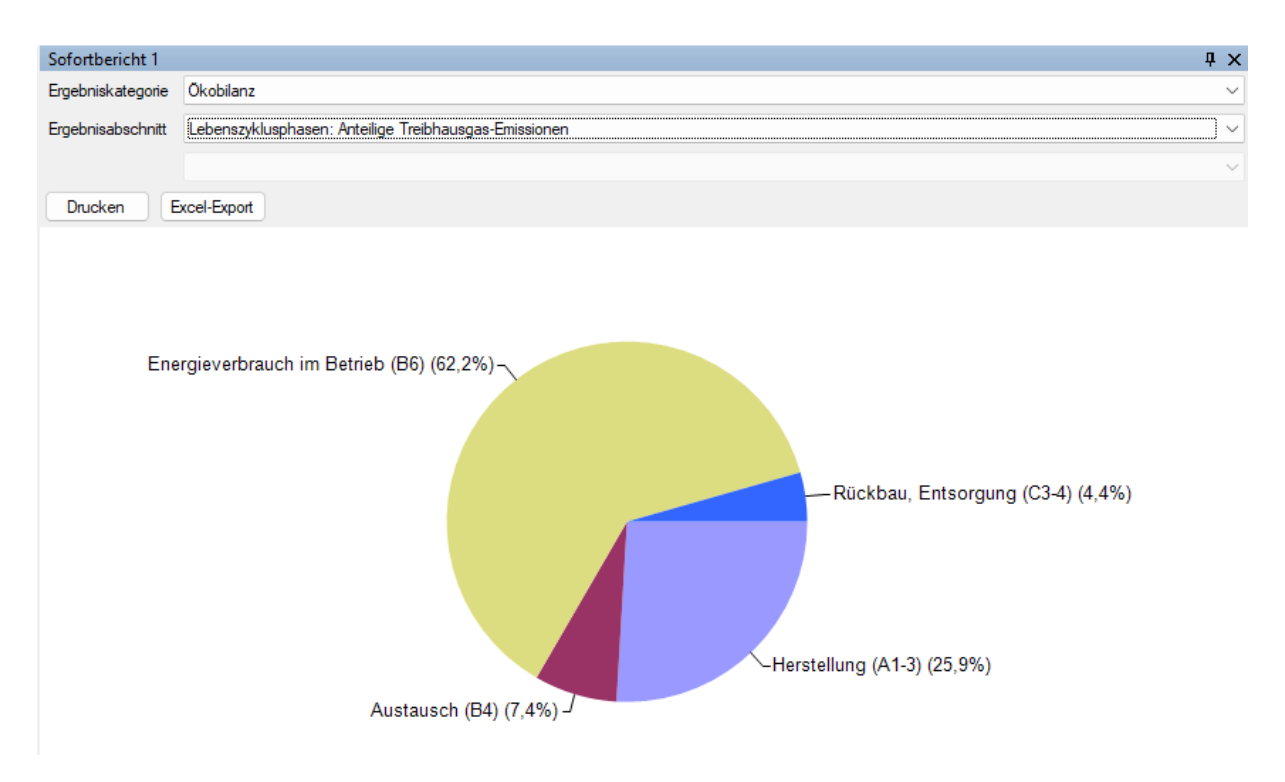

Des Weiteren können Sie über die ZUB Helena Druckausgabe die Ergebnisse und Grafiken in Ihre Projektdokumentation übernehmen.

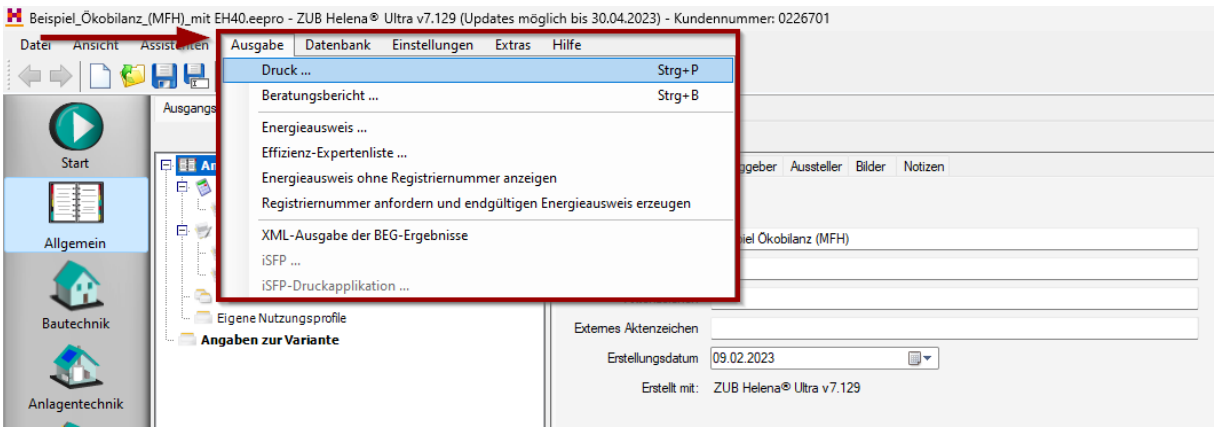

Im Programmfenster **AUSGABE-KONFIGURATION** wählen Sie den Abschnitt **ÖKOBILANZ** aus (durch Setzen des Häkchens in der Checkbox).

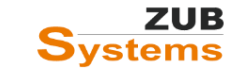

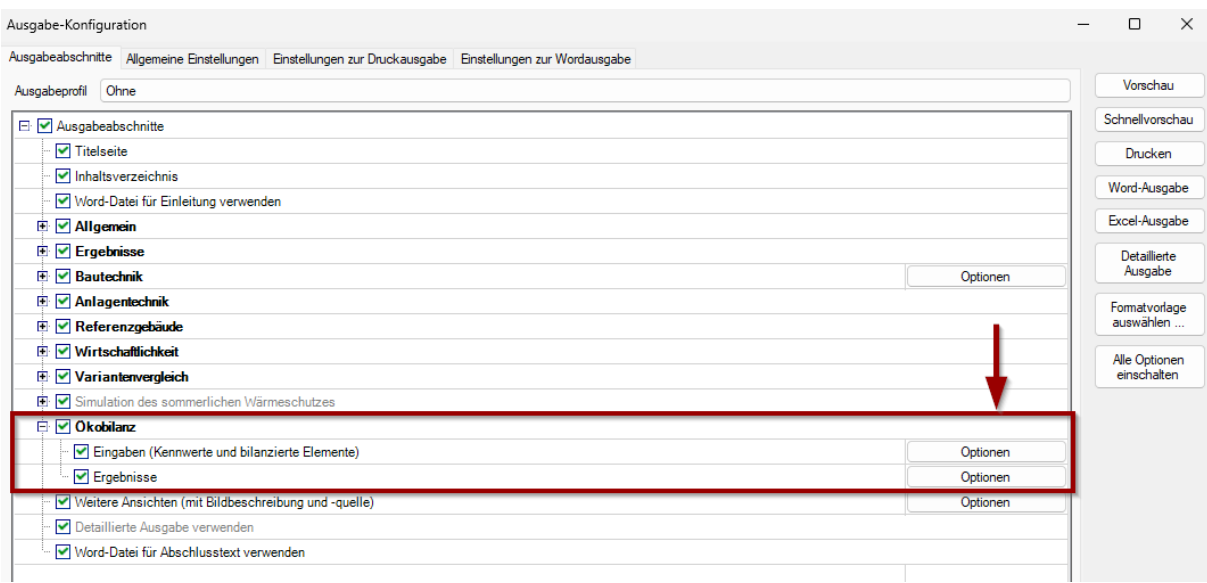

Über die Schaltflächen **OPTIONEN** können Sie diesen Teil der Ausgabe weiter konfigurieren (z.B. Grafiken in die Projektdokumentation übernehmen).

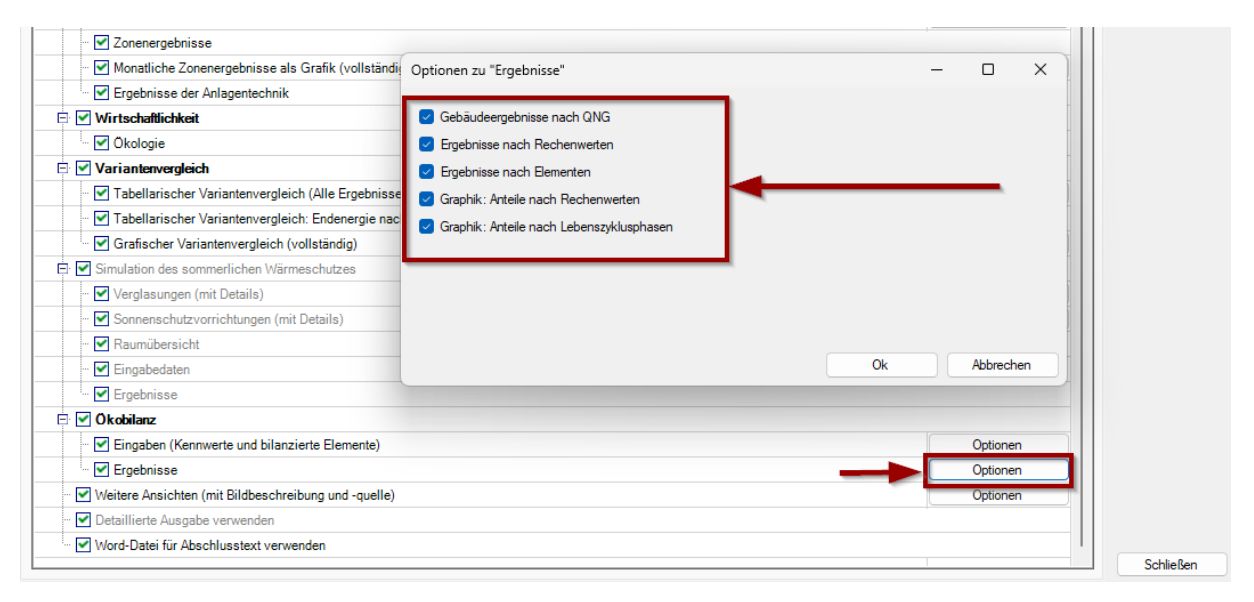

∥ 44

# <span id="page-45-0"></span>FAQs

**Warum kann der eigengenutzte Anteil der erneuerbaren Energien (bei einer Photovoltaik-Anlage) im Wohnungsbau durch ZUB HELENA selbst ermittelt werden, im Nichtwohnungsbau aber nicht (hier muss der Anteil selbst angegeben werden)?**

Im Wohnbau wird der eigengenutzte Anteil nach DIN V 18599 Teil 9 berechnet. Für Nichtwohngebäude gibt es dafür kein Verfahren.

### **Für die angesetzte PV-Anlage werden in ZUB ÖKOBILANZ sehr hohe CO2-Emissionen ausgegeben. Ist dieses Ergebnis plausibel?**

Die hohen CO2-Emissionen werden bei einer PV-Anlage angesetzt, da ein 1-maliger Austausch und die Entsorgung berücksichtigt werden. Es wird jedoch der eigengenutzte Anteil der regenerativ erzeugten Energie in der Bilanz als Ausgleich berücksichtigt.

**In der Rechenwert-Tabelle werden bestimmte Bauprodukte oder Anlagen zur Wärmeerzeugung nicht aufgeführt (z.B. elektrisch betriebene Luft-Luft-Wärmepumpe; Abluft-Zuluft-Wärmepumpe). Wie ist hier vorzugehen?**

**Vorgehensweise Datensätze für Bauprodukte, die nicht in den Rechenwerten enthalten sind:**

Ist für ein Bauprodukt kein Datensatz in der Zusammenstellung der Rechenwerte enthalten, ist eine Verknüpfung mit einem anderen geeigneten Datensatz der Tabelle *Ökobilanzierung –Rechenwerte* vorzunehmen. Die Auswahl sollte unter den Aspekten der maximalen Übereinstimmung mit Produktgruppe, Gewicht, Eignung und Einsatzort vorgenommen werden. Eine Hilfe bei der Datensatzauswahl kann das Begleitdokument "Zuordnungsempfehlungen" bieten.

Ein Beispiel: der Datensatz "Sole-Wasser-Wärmepumpe 70 kW" gilt auch für Sole-Wasser-Wärmepumpen mit 60 kW oder 80 kW thermischer Leistung.

Bei Wärmepumpe ist zudem diejenige Wärmepumpe auszuwählen, die der tatsächlich eingesetzten Wärmepumpe am nächsten kommt. Die Wärmequelle hat bei der Wahl Vorrang vor der passenden Anlagenleistung.

## **Für bestimmte Baustoffe (z.B. Kalksandstein) gibt es 2 Varianten z.B. Angabe in Tonnen [t] und in m³. Da es sich um ein Bauteil mit Schichtaufbau handelt, wird bei der Eingabe der Konstruktion die Dicke des Baustoffs angelegt. Muss nun der Wert (Dicke) umgerechnet werden? Muss der Schichtaufbau angepasst werden?**

Bei z.B. Kalksandstein Mix (Angabe in  $m<sup>3</sup>$ ) wird das Volumen verwendet (Fläche x Schichtdicke). Bei Kalksandstein (Angabe in t) wird die Masse aus dem Volumen und der Rohdichte berechnet.

Weitere Informationen zur Zuordnung siehe Anhang **BEGLEITDOKUMENT ÖKOBILANZIERUNG-RECHENWERTE 2023 – ZUORDNUNGSEMPFEHLUNGEN** auf https://www.qng.info/service/.

Durch den Anwender ist keine Umrechnung erforderlich. ZUB Helena übernimmt die Umrechnung.

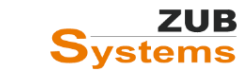

### **Wie wird für ein gemischt genutztes Gebäude (Wohn- und Nichtwohnbau) eine Ökobilanz erstellt?**

Im Rahmen eines GEG-Nachweises sind u.U. die Gebäudeteile mit der Wohnnutzung und der Nichtwohnnutzung getrennt zu behandeln. Ein **KLIMAFREUNDLICHES WOHNGEBÄUDE MIT QNG** (KFWG-Q) bzw. **KLIMAFREUNDLICHES NICHTWOHNGEBÄUDE MIT QNG** (KFNWG-Q) im Neubau oder die NH-Klasse in der Sanierung kann hingegen erreicht werden, wenn für das Gesamtgebäude eine Zertifizierung mit einer QNG-Siegelvariante entweder als ein Wohnoder als ein Nichtwohngebäude vorliegt. Die Abstimmung der Zertifizierung des gemischt genutzten Gebäudes (entweder als ein Wohn- oder als ein Nichtwohngebäude) erfolgt mit den Zertifizierungsstellen für die verschiedenen QNG-Siegelvarianten: [www.qng.info/qng/](http://www.qng.info/qng/)

Beachten Sie die Hinweise im QNG-Handbuch sowie die technischen FAQs der KfW.

#### **Wie wird eine Haustür eingeben?**

Hinweise zur Abbildung von Türen finden Sie in den Zuordnungsempfehlungen (Anhang Zuordnungsempfehlungen - Begleitdokument Ökobilanzierung). Das Dokument kann auf folgender Internetseite kostenfrei heruntergeladen werden:

#### https://www.qng.info/service/

Vom Prinzip her erfolgt die Eingabe wie bei Fenster (siehe Abschnitt **[6.3.1.2 Eingabe von](#page-32-0)  [Fenstern](#page-32-0)**).

#### **Werden Konstruktionen, die in ZUB Helena im Abschnitt** *BAUTECHNIK* **geändert werden, automatisch im Modul Ökobilanz aktualisiert?**

Wenn Sie in der Bautechnik die Konstruktion ändern, wird diese nicht automatisch übernommen. Sie müssen dazu im Modul Ökobilanz die Funktion "Aus Bautechnik generieren" erneut aufrufen. Dabei werden vorhandene Elemente aktualisiert.

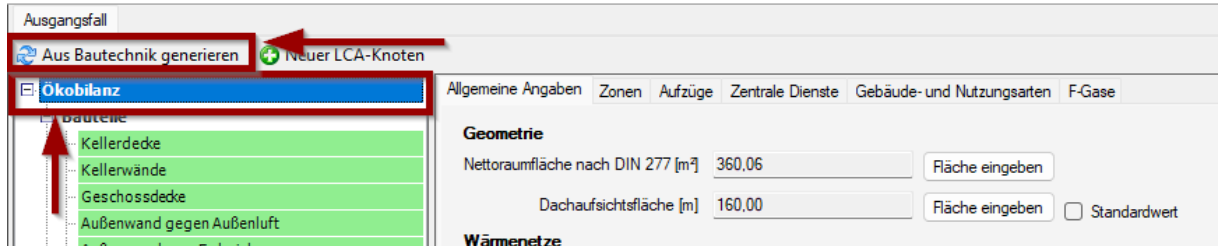

Hierzu ein paar Hinweise:

- Wenn Flächen von Bauteilen geändert wurden, werden diese durch Drücken der Schaltfläche **AUS BAUTECHNIK GENERIEREN** aktualisiert.
- Wenn es Änderungen an vorhandenen Schichtaufbauten gibt (neue Baustoffe oder Schichtdicken), wird die Konstruktion ebenfalls aktualisiert. Ggf. muss ein neu hinzugekommener Baustoff einem Rechenwert zugeordnet werden.
- Falls Bauteile eine andere Konstruktion haben, wird im Modul Ökobilanz ein neues Element dafür angelegt. Falls bisher vorhandene Elemente dann keine Flächen mehr haben, werden diese nicht gelöscht, sondern werden in grauer Schrift angezeigt. Für die Berechnung sind diese Bauteile bzw. Flächen dann nicht mehr relevant und können manuell gelöscht werden.

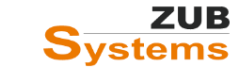

• Die Zuordnungen von Rechenwerten für Baustoffen werden in der Baustoff-Datenbank gespeichert. Diese werden dann bei weiteren Konstruktionen und Projekten wieder angewendet, so dass nur für erstmalig neu hinzugekommene Baustoffe diese Zuordnung noch ergänzt werden muss.

### **Warum entspricht der Schichtaufbau in der Bautechnik (in der Registerkarte** *KONSTRUKTION***) nicht dem Schichtaufbau im Modul Ökobilanz (in der Registerkarte** *BAUSTOFFE***)?**

Die Baustoffe werden in der Ökobilanz nur einmal aufgeführt (nicht mehrmals wie beim Schichtaufbau im Konstruktionsmodus (oder im Abschnitt BAUTECHNIK). Die (Bauteil-) Masse wird aber korrekt ermittelt (auch der Anteil des Gefachs (sofern vorhanden) wird entsprechend ermittelt).

Bei der Berechnung wird die Menge dann aus der Fläche, der Schichtdicke und (sofern vorhanden) am Anteil im Gefach automatisch korrekt bestimmt.

Die Option **ZWEITER ANTEIL** ist daher bei Gefachkonstruktionen nicht anzuwenden. Diese Funktion ist anzuwenden, wenn Schichten für die U-Wert-Berechnung als homogene Schicht erfasst wurden, aber für die Ökobilanz in verschiedene Materialanteile aufgeteilt werden müssen (z.B. bei stahl-bewehrtem Beton).

# <span id="page-48-0"></span>Weiterführende Informationen

Handbuch Qualitätssiegel Nachhaltiges Gebäude (mit den Anlagen zum Handbuch sowie weitere in Bezug genommene Dokumente): [https://www.qng.info/qng/qng-anforderungen/qng](https://www.qng.info/qng/qng-anforderungen/qng-siegeldokumente/)[siegeldokumente/](https://www.qng.info/qng/qng-anforderungen/qng-siegeldokumente/)

Bundesförderung für effiziente Gebäude - Liste der technischen FAQ - Effizienzhäuser / Effizienzgebäude / Klimafreundliche Gebäude: [www.kfw.de](http://www.kfw.de/)

Nutzungsdauern von Bauteilen für Lebenszyklusanalysen nach Bewertungssystem Nachhaltiges Bauen (BNB):<https://www.nachhaltigesbauen.de/austausch/nutzungsdauern-von-bauteilen/>

Klimafreundlicher Neubau – Wohngebäude – Technische Mindestanforderung (Anlage zum Merkblatt):

[https://www.kfw.de/inlandsfoerderung/Privatpersonen/Neubau/F%C3%B6rderprodukte/Klimafreun](https://www.kfw.de/inlandsfoerderung/Privatpersonen/Neubau/F%C3%B6rderprodukte/Klimafreundlicher-Neubau-Wohngeb%C3%A4ude-(297-298)/) [dlicher-Neubau-Wohngeb%C3%A4ude-\(297-298\)/](https://www.kfw.de/inlandsfoerderung/Privatpersonen/Neubau/F%C3%B6rderprodukte/Klimafreundlicher-Neubau-Wohngeb%C3%A4ude-(297-298)/)

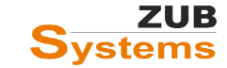